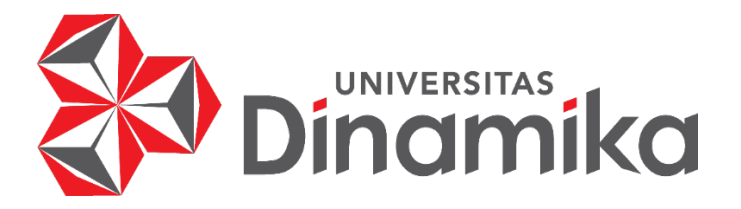

# **PEMBUATAN PROTOTIPE** *UI/UX* **APLIKASI PERSEDIAAN BARANG PADA TOKO PERTANIAN PUJI BULUH MADIUN MENGGUNAKAN METODE** *USER CENTERED DESIGN*

**KERJA PRAKTIK**

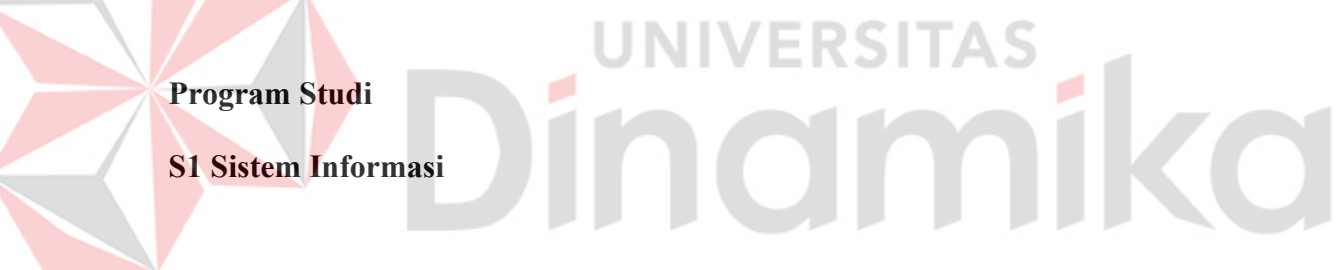

**Oleh :**

**Muhammad Alauddin Azhary**

**18410100143** 

**FAKULTAS TEKNOLOGI DAN INFORMATIKA**

**UNIVERSITAS DINAMIKA**

**2023** 

# **PEMBUATAN PROTOTIPE** *UI/UX* **APLIKASI PERSEDIAAN BARANG PADA TOKO PERTANIAN PUJI BULUH MADIUN MENGGUNAKAN METODE**

*USER CENTERED DESIGN*

Diajukan sebagai salah satu syarat untuk menempuh

Program Strata satu (S1) Sistem Informasi

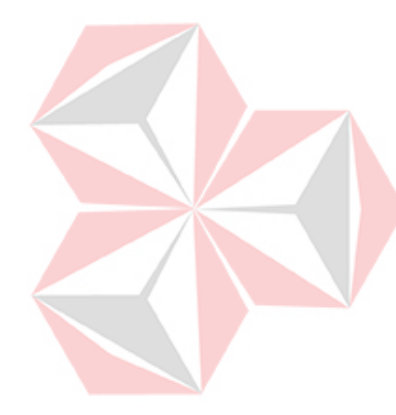

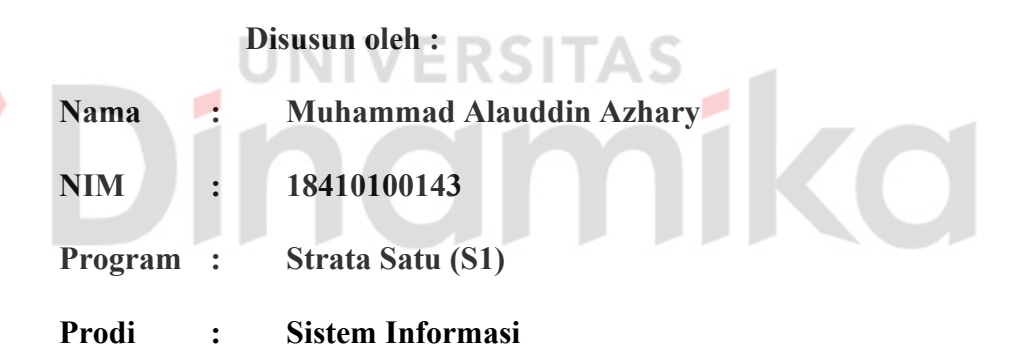

#### **FAKULTAS TEKNOLOGI DAN INFORMATIKA**

#### **UNIVERSITAS DINAMIKA**

**2023** 

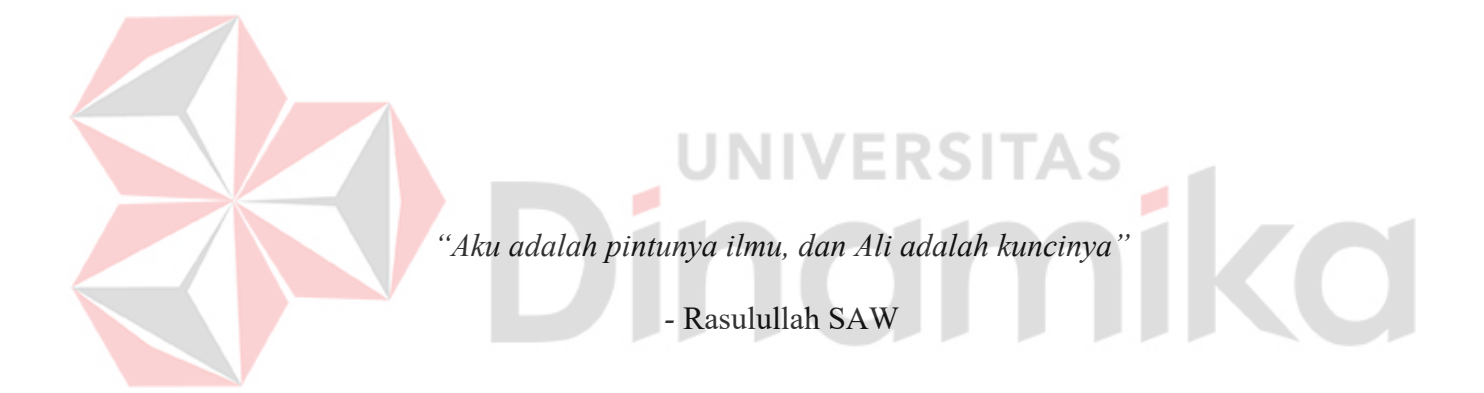

#### **LEMBAR PENGESAHAN**

# PEMBUATAN PROTOTIPE UI/UX APLIKASI PERSEDIAAN BARANG PADA TOKO PERTANIAN PUJI BULUH MADIUN MENGGUNAKAN **METODE USER CENTERED DESIGN**

Laporan Kerja Praktik Oleh: **Muhammad Alauddin Azhary** NIM: 18410100143 Telah diperiksa, diuji dan disetujui

Surabaya, 13 Juli 2023

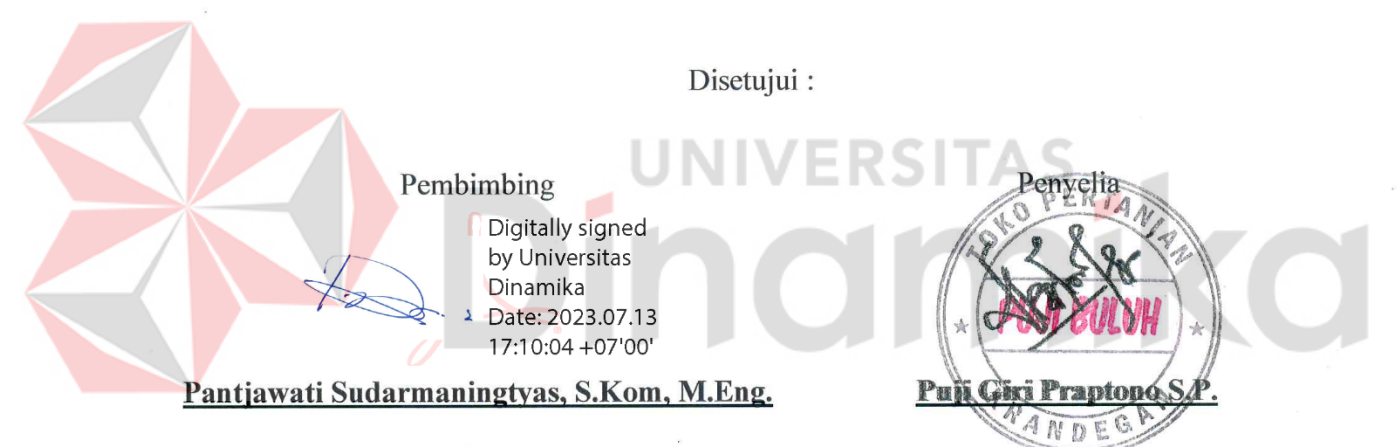

NIDN. 0712066801

Mengetahui,

Kepala Program Studi S1 Sistem Informasi

Dr. Anjik Sulmaaji, S.Kom, M.Eng.

NIDN. 0731057301

#### **PERNYATAAN**

#### PERSETUJUAN PUBLIKASI DAN KEASLIAN KARYA ILMIAH

Sebagai mahasiswa Universitas Dinamika, Saya:

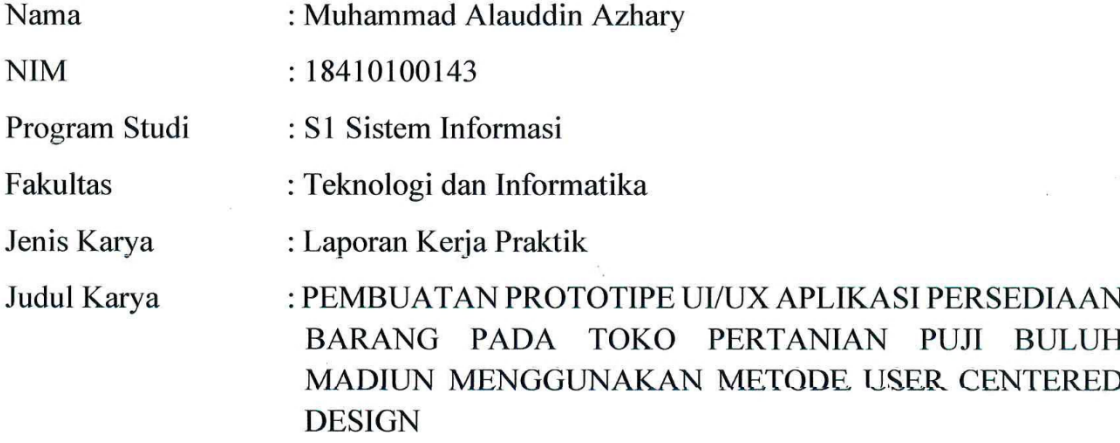

Menyatakan dengan sesungguhnya bahwa:

1. Demi pengembangan Ilmu Pengetahuan, Teknologi dan Seni, Saya menyetujui memberikan kepada Universitas Dinamika Hak Bebas Royalti Non-Eksklusif (Non-Exclusive Royalty Free Right) atas seluruh isi/sebagian karya ilmiah Saya tersebut untuk disimpan, dialih mediakan dan dikelola dalam bentuk pangkalan data (database) untuk selanjutnya didistribusikan atau dipublikasikan demi kepentingan akademis dengan tetap mencantumkan nama Saya sebagai penulis atau pencipta dan sebagai pemilik Hak Cipta.

- Karya tersebut diatas adalah hasil karya asli Saya, bukan plagiat baik sebagian maupun keseluruhan. Kutipan, karya, atau pendapat orang lain yang ada dalam karya ilmiah ini semata-mata hanya sebagai rujukan yang dicantumkan dalam Daftar Pustaka Saya.
- 3. Apabila dikemudian hari ditemukan dan terbukti terdapat tindakan plagiasi pada karya ilmiah ini, maka Saya bersedia untuk menerima pencabutan terhadap gelar kesarjanaan yang telah diberikan kepada Saya.

Demikian surat pernyataan ini saya buat dengan sebenar-benarnya.

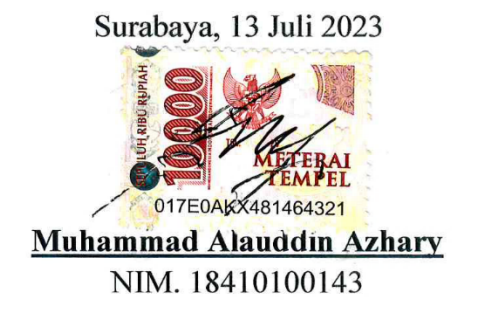

#### **ABSTRAK**

<span id="page-5-0"></span>Toko Pertanian Puji Buluh Madiun adalah toko yang bergerak di bidang penjualan kebutuhan pertanian. Toko Pertanian Puji Buluh Madiun menyediakan bibit, alat pertanian, pestisida, obat dan lain-lain. Sulitnya melakukan perhitungan stok barang secara akurat, risiko kerusakan atau kehilangan barang, kesulitan dalam melakukan pengawasan stok barang secara manual menjadi tantangan yang harus di hadapi pada Toko Pertanian Puji Buluh Madiun. Setelah mendapat hasil dari wawancara yang telah dilakukan terhadap pihak Toko Pertanian Puji Buluh Madiun maka tahap selanjutnya melakukan perancangan desain antar muka pengguna untuk bagian manajemen gudang. Melalui wawancara yang dilakukan, ditemukan beberapa fitur utama untuk desain tersebut. Selain itu, pengguna yang terlibat dalam proses tersebut juga diberikan kuesioner dengan pertanyaan *System Usability Scale* (SUS) untuk mendapatkan kesesuaian hasil. Hasil tersebut menunjukkan bahwa *User Centered Design* (UCD) dapat membantu dalam merancang antarmuka aplikasi dan berhasil menciptakan desain *UI* yang sesuai dengan kebutuhan. hasil nilai akhir yang didapat dari SUS sebesar 87,5 dengan kategori "*acceptable*", *rating* "*Excellent*" dan *Grade* "A-".

**Kata kunci :** Toko Pertanian, UCD, SUS, *User Interface*

#### **KATA PENGANTAR**

<span id="page-6-0"></span>Dalam upaya menyelesaikan penulisan laporan Kerja Praktik ini, penulis ingin mengungkapkan rasa syukur kepada Allah SWT yang telah memberikan anugerah dan petunjuk-Nya, memungkinkan penulis untuk berhasil menjalani Kerja Praktik selama kurang lebih 2 bulan di Toko Pertanian Puji Buluh Madiun. Dokumen ini berisi temuan dan pengalaman yang terkait dengan pengembangan prototipe *UI/UX* di Toko Pertanian Puji Buluh Madiun Menggunakan Metode *User Centered Design*.

Selain itu, penulis ingin mengucapkan terima kasih kepada semua orang yang telah membantu dan mendukung mereka dalam melakukan kerja praktik dan menulis laporan ini. Bantuan, masukan, nasihat, saran, dan kritik yang mereka berikan sangat berharga bagi penulis dalam menyelesaikan tugas ini. Karena itu, penulis ingin mengucapkan terima kasih yang sebesar-besarnya, terutama kepada: 1. Kedua orang tua penulis yang memberikan restu, doa, serta semangat

- sehingga dapat menyelesaikan penyusunan Laporan Kerja Praktik ini.
- 2. Ibu Pantjawati Sudarmaningtyas, S.Kom., M.Eng. Selaku dosen pembimbing dalam kegiatan Kerja Praktik
- 3. Ketua Program Studi S1 Sistem Informasi Universitas Dinamika yang telah mengizinkan penulis untuk melakukan Kerja Praktik.
- 4. Bapak Puji Giri selaku pemilik Toko Pertanian puji bulu Madiun yang telah mengizinkan penulis untuk melaksanakan kerja praktik di tempat beliau sekaligus memberikan wawasan kepada penulis.

vi

- 5. Teman-teman yang memberikan bantuan dan dukungan dalam penyusunan laporan ini.
- 6. Pihak-pihak lain yang tidak dapat disebutkan satu-persatu yang telah memberikan bantuan dan dukungan kepada penulis.

Semoga Allah SWT memberkahi semua orang yang telah membantu penulis dalam menjalankan dan membangun laporan kerja praktik ini. Semoga laporan kerja praktik ini bermanfaat bagi pembaca dan semua pihak karena penulis menyadari bahwa laporan ini masih jauh dari sempurna.

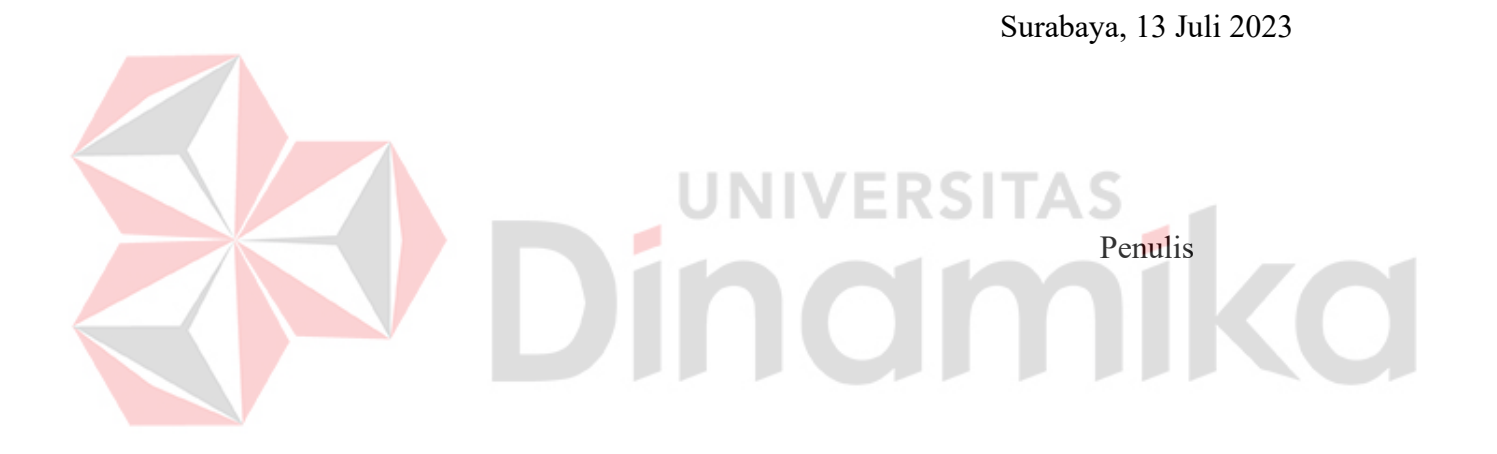

## **DAFTAR ISI**

<span id="page-8-0"></span>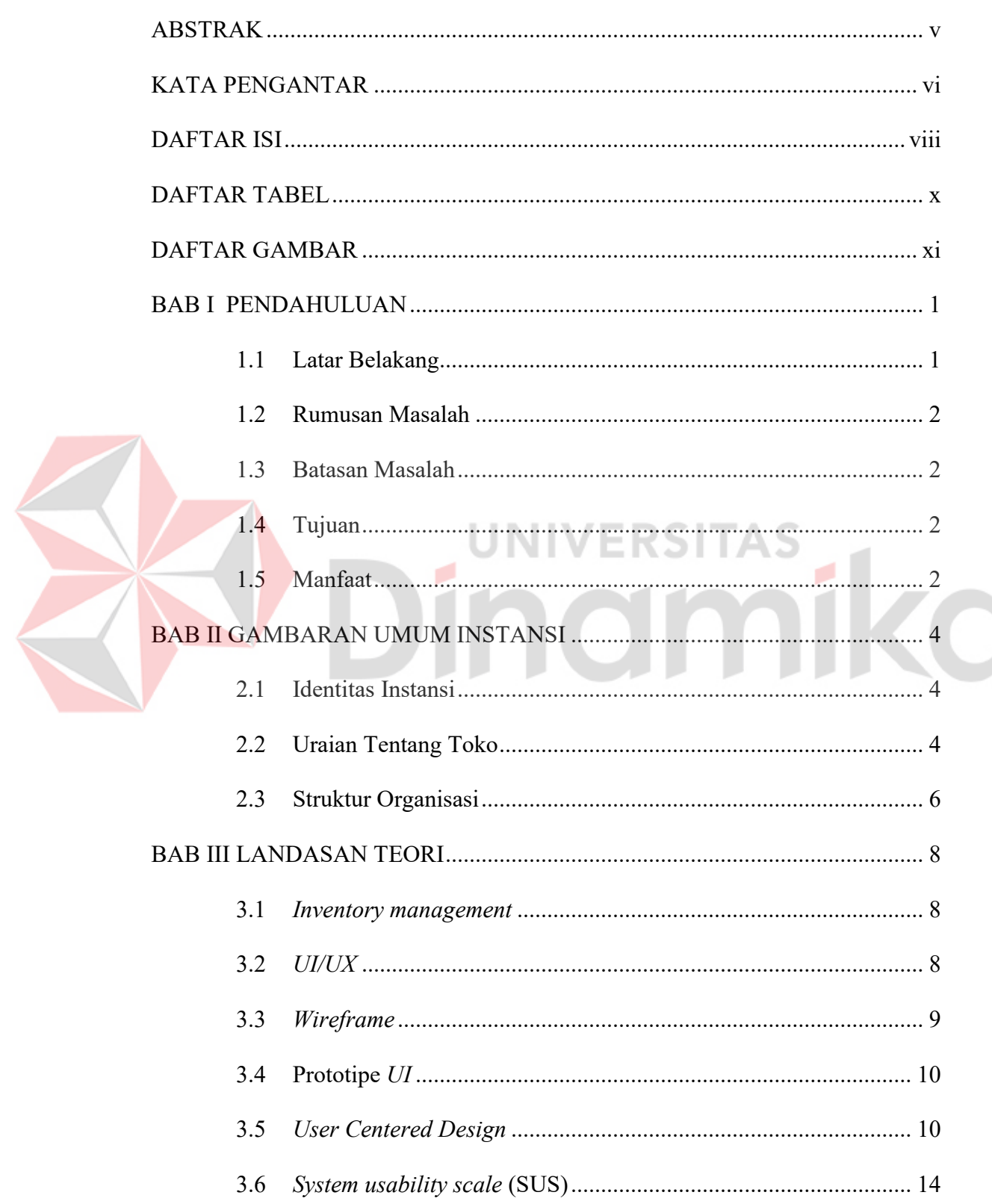

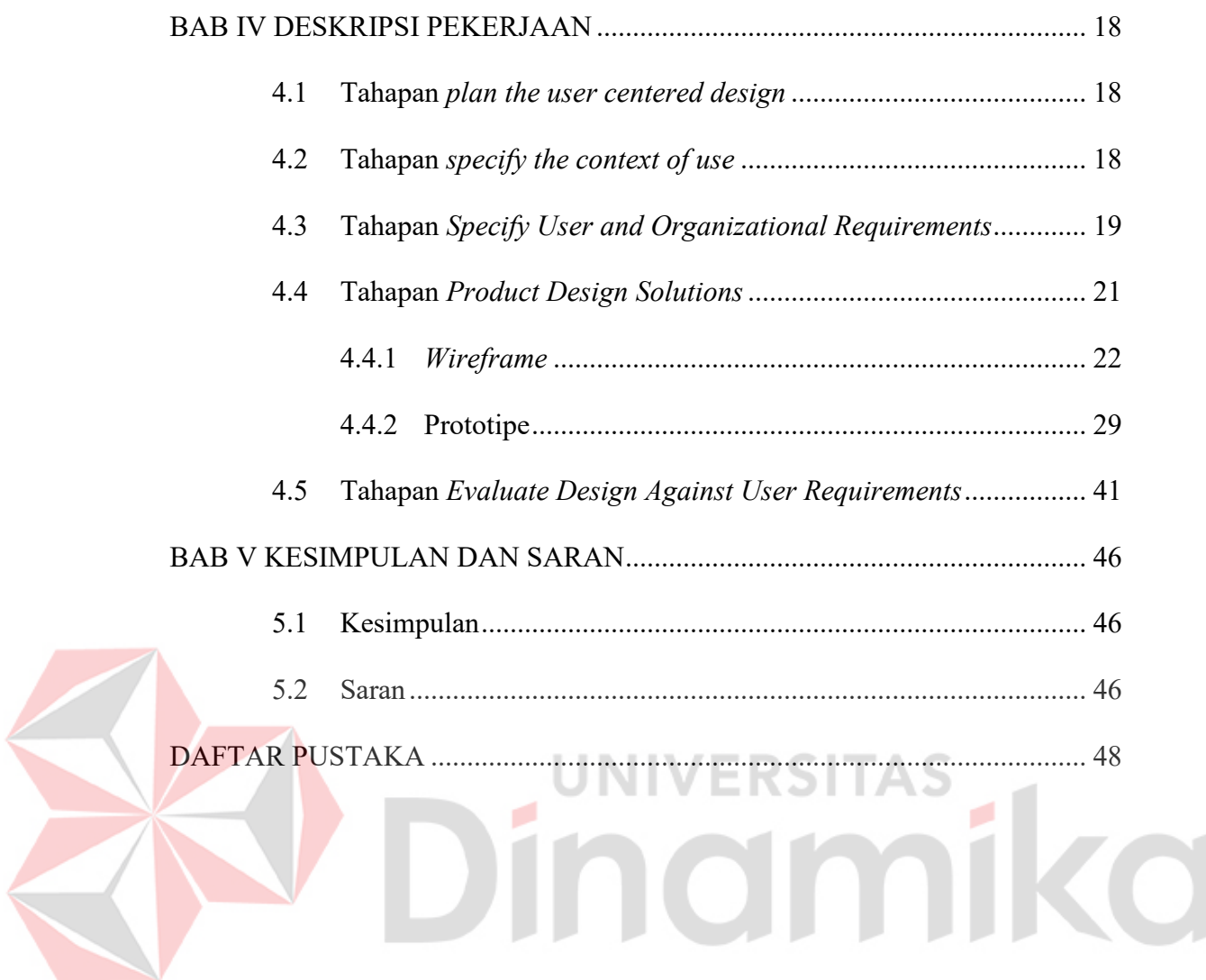

#### **DAFTAR TABEL**

#### Halaman

<span id="page-10-0"></span>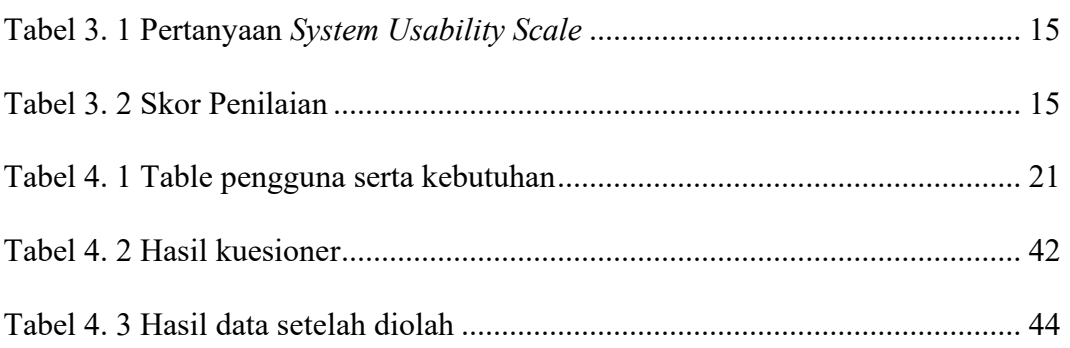

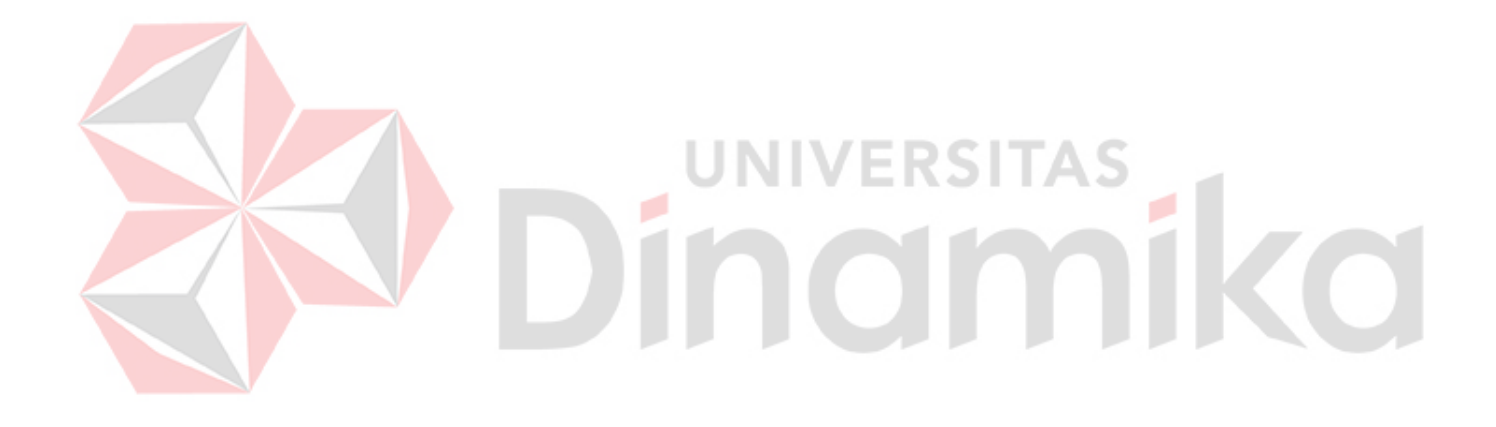

## **DAFTAR GAMBAR**

<span id="page-11-0"></span>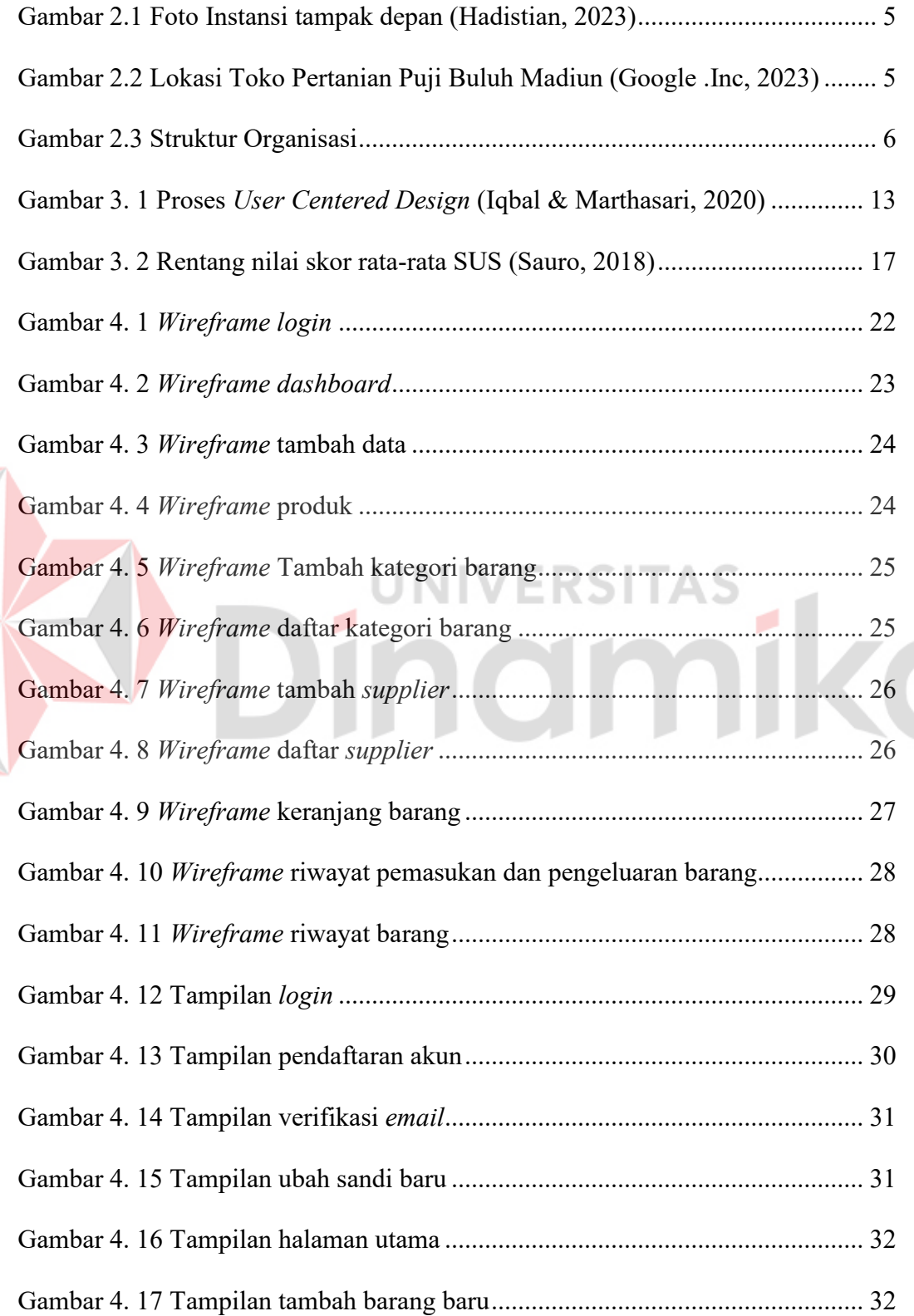

E

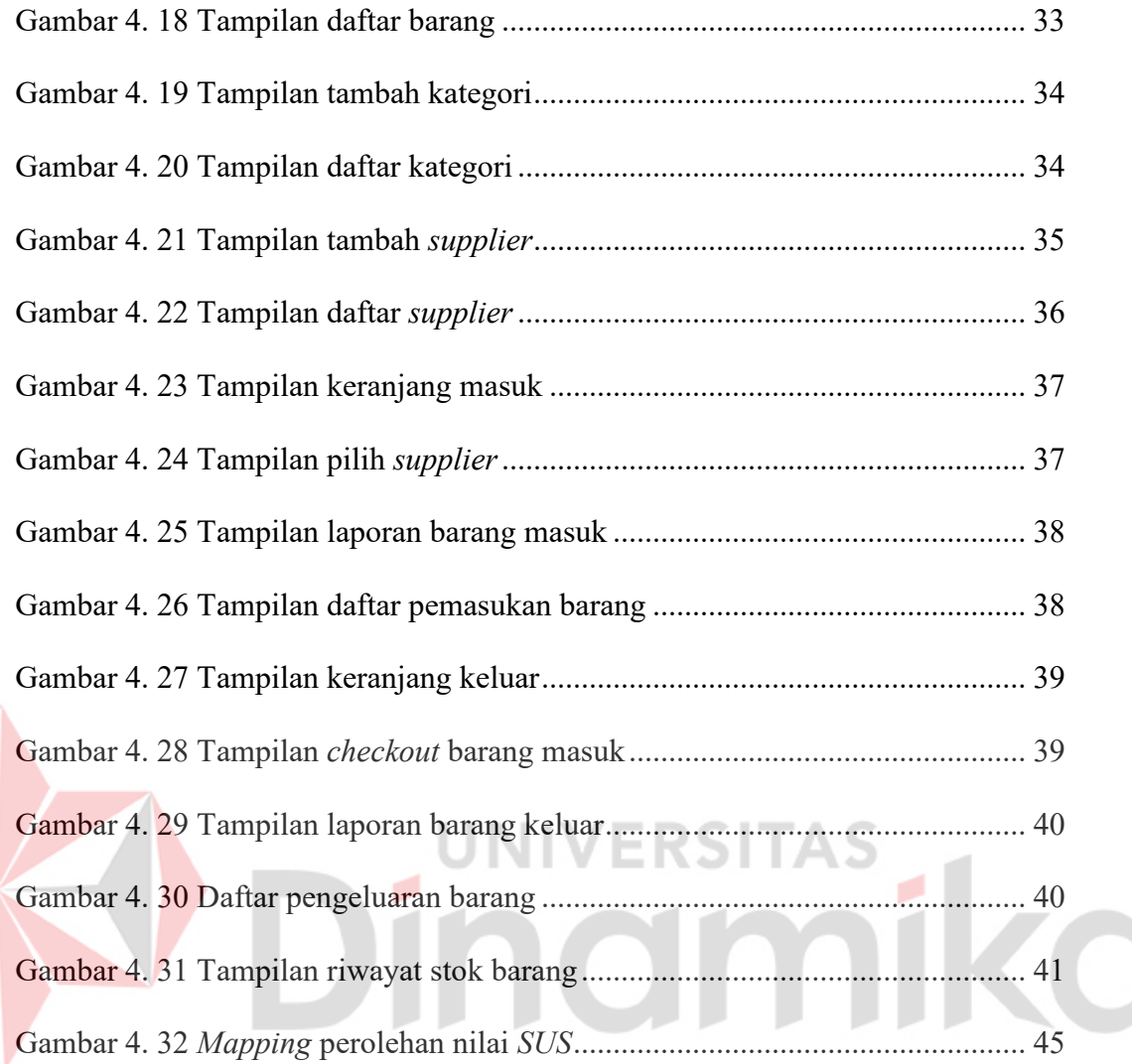

#### **BAB I**

#### **PENDAHULUAN**

#### <span id="page-13-1"></span><span id="page-13-0"></span>**1.1 Latar Belakang**

Sistem informasi adalah kumpulan sistem yang dirancang untuk membantu pengambilan keputusan bisnis dengan memberikan informasi yang akurat dan berkualitas. Informasi yang cepat dan tepat sangat diperlukan bagi perusahaan yang ingin tumbuh dan berkembang. Oleh karena itu, sistem informasi menjadi menjadi kebutuhan utama dalam mendukung berbagai aktivitas dan proses di perusahaan tersebut.

Toko Pertanian Puji Buluh Madiun menjual bibit pertanian, alat-alat pertanian, pestisida, obat, dan kebutuhan pertanian lainnya. Proses bisnisnya termasuk menjual barang kepada pelanggan, menyediakan stok, dan menyimpan barang. Ketiga proses tersebut saling terkait dan saling berhubungan dalam operasional toko.

Saat menjalankan proses bisnis Toko Pertanian Puji Buluh membutuhkan perangkat lunak untuk mengelola stok barang di gudang. Agar perangkat lunak yang sesuai dengan kebutuhan maka terlebih dahulu dikembangkan perancangan *UI/UX.* Perancangan *UI/UX* ini diharapkan dapat menciptakan antarmuka yang *user-friendly* dengan tampilan yang menarik. Dalam merancang desain, metode *User Centered Design* (UCD) digunakan. Tujuan digunakannya metode ini adalah untuk memastikan bahwa desain yang dibuat memenuhi persyaratan pengguna.

#### <span id="page-14-0"></span>**1.2 Rumusan Masalah**

Berdasarkan latar belakang diatas diperoleh rumusan masalah bagaimana membuat desain antar muka untuk aplikasi *inventory* stok barang pada Toko Pertanian Puji Buluh Madiun dengan tampilan dan fitur yang memudahkan pengguna.

#### <span id="page-14-1"></span>**1.3 Batasan Masalah**

Berdasarkan rumusan masalah di atas maka batasan masalah dalam membuat desain ini adalah sebagai berikut :

- 1. Perancangan desain antarmuka ditujukan untuk membantu *developer* membangun tampilan pada aplikasi inventori barang.
- 2. Desain yang dibuat hanya mencakup pada stok barang dan gudang.

о

#### <span id="page-14-2"></span>**1.4 Tujuan**

Berdasarkan uraian rumusan masalah, maka tujuan dilakukannya kerja praktik ini adalah membuat desain antarmuka untuk aplikasi persediaan stok barang pada Toko Pertanian Puji Buluh Madiun sehingga dapat memudahkan *developer* dalam merancang bangun aplikasi *inventory* untuk Toko Pertanian Puji Buluh Madiun.

#### <span id="page-14-3"></span>**1.5 Manfaat**

Manfaat dari pembuatan *UI/UX* pada Toko Pertanian Puji Buluh Madiun adalah sebagai berikut:

- 1. Memberikan pedoman *developer* untuk tampilan aplikasi *inventory*.
- 2. Membantu dan mempermudah *developer* dalam membuat aplikasi *inventory*.
- 3. Perancangan *dashboard* yang memudahkan pengguna untuk melihat barang

telah habis atau hampir habis supaya pihak toko dapat segera menambah *stock* barang.

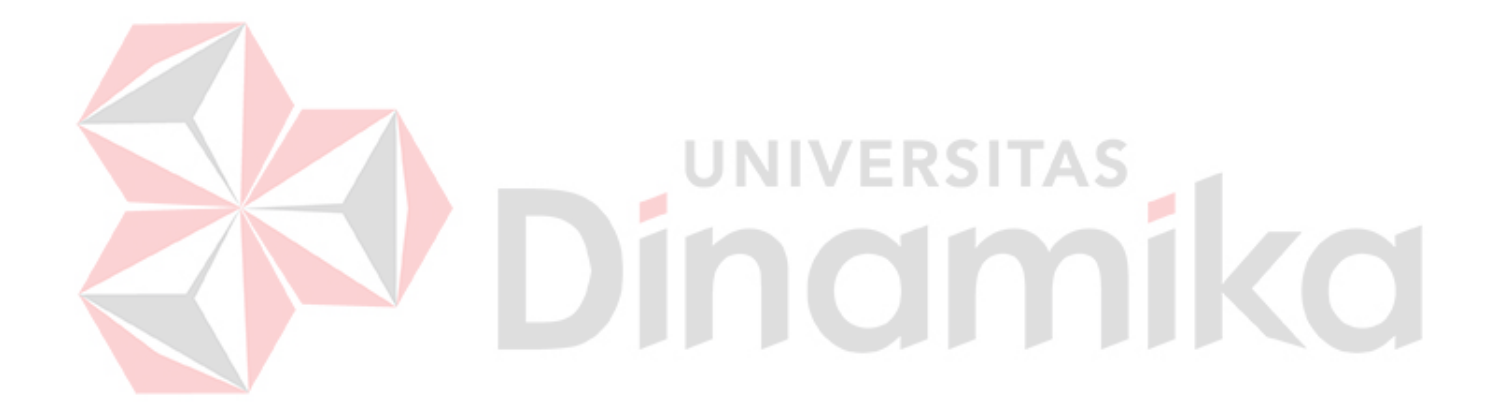

#### **BAB II**

#### **GAMBARAN UMUM INSTANSI**

#### <span id="page-16-1"></span><span id="page-16-0"></span>**2.1 Identitas Instansi**

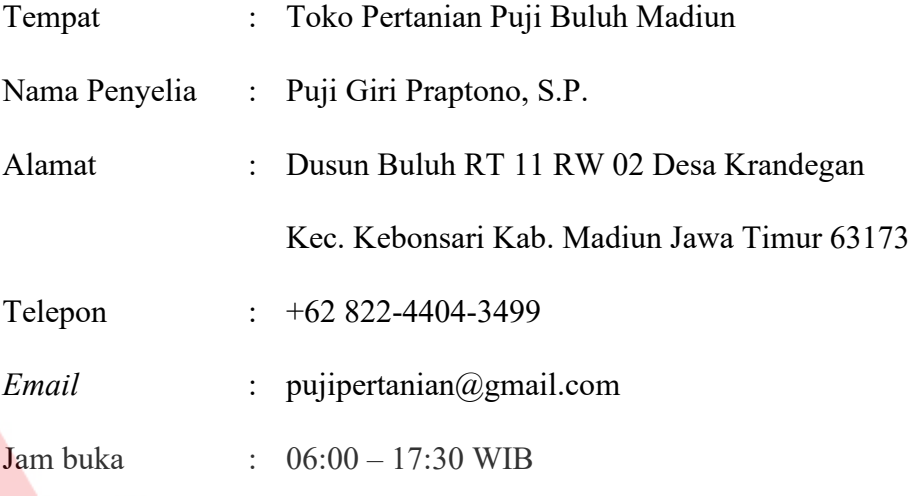

# <span id="page-16-2"></span>**2.2 Uraian Tentang Toko**

Hasil wawancara dengan pihak Toko Pertanian Puji Buluh Madiun mengungkapkan bahwa usaha ini didirikan di Desa Krandegan, Kecamatan Kebonsari, Kabupaten Madiun pada tahun 2012. Toko tersebut memulai usahanya dengan modal awal sebesar 10 juta rupiah dan menyewa tempat. Pada tahun 2014, toko mengalami pencurian yang mengakibatkan seluruh asetnya habis. Namun, pihak toko berhasil mengatasi kesulitan tersebut dan memulai usaha kembali di Ponorogo dengan menerima titipan barang dari beberapa toko pertanian yang lebih besar.

Pada awal tahun 2016, Toko Pertanian Puji Buluh Madiun memutuskan untuk memindahkan lokasi toko ke samping rumah di Dusun Buluh RT. 11 RW. 02 Desa Krandegan, Kecamatan Kebonsari, Kabupaten Madiun. Meskipun lokasi telah berpindah, jenis barang yang dijual tidak berubah seperti saat toko pertama

kali berdiri di Dusun Binowo, Kecamatan Kebonsari (Praptono, 2023). Pada gambar 2.2 terdapat titik pin merah menunjukkan lokasi Toko Pertanian Puji Buluh Madiun.

<span id="page-17-1"></span><span id="page-17-0"></span>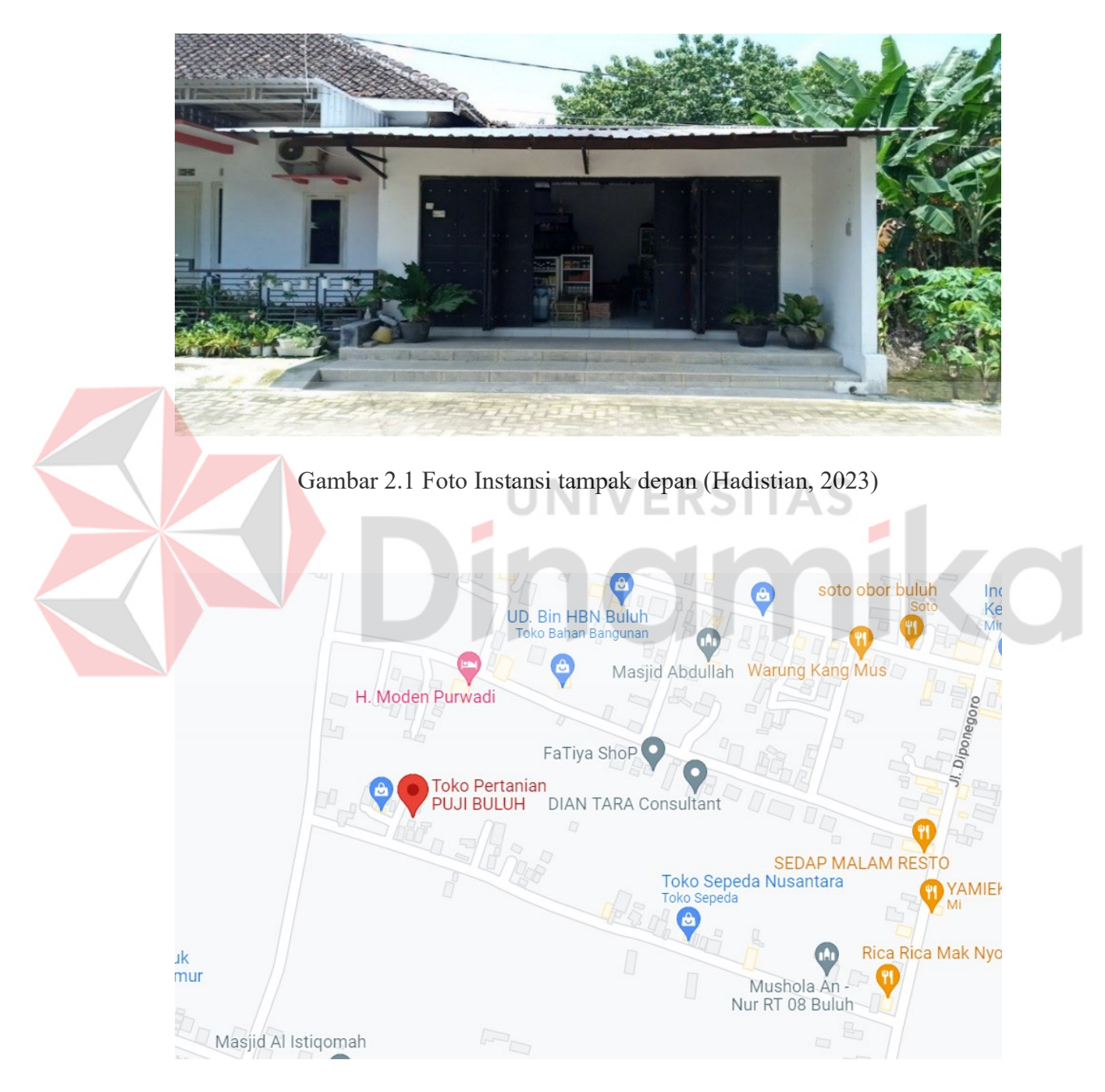

Gambar 2.2 Lokasi Toko Pertanian Puji Buluh Madiun (Google .Inc, 2023)

<span id="page-18-0"></span>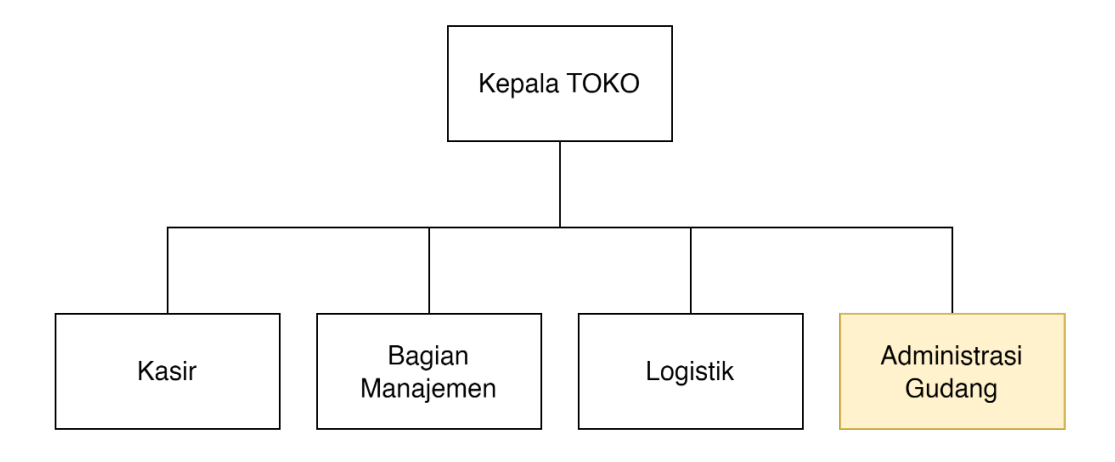

Gambar 2.3 Struktur Organisasi

<span id="page-18-1"></span>Dalam struktur organisasi pada gambar 2.3, terdapat deskripsi tugas untuk setiap entitas sebagai berikut:

- a. Kepala Toko: Kepala Toko memiliki tanggung jawab utama dalam menetapkan prosedur kegiatan toko, mengawasi, dan mengkoordinir seluruh kegiatan yang terjadi di dalam toko. Mereka bertanggung jawab mengelola operasional toko, termasuk mengatur jadwal kerja, mengawasi kinerja staf, dan memastikan efisiensi dalam berjalannya toko.
- b. Kasir: Tugas utama seorang kasir adalah melayani pelanggan dalam melakukan transaksi penjualan di toko. Mereka bertanggung jawab untuk memproses pembayaran, menghitung jumlah uang yang diterima dari pelanggan, serta mencatat dengan cermat perincian transaksi penjualan.
- c. Bagian Manajemen: Tugas utama Manajemen adalah mencatat transaksi keuangan toko, termasuk pemasukan dan pengeluaran, serta mengelola alokasi dana dengan efisien. Mereka bertanggung jawab mengelola laporan keuangan, mengawasi anggaran toko, dan mengambil keputusan strategis

dalam mendukung kelancaran operasional toko.

- d. Bagian Order Barang: Bagian Order Barang bertugas dalam melakukan pemasokan stok barang masuk dan keluar dari toko. Mereka bertanggung jawab untuk memantau stok barang yang tersedia, melakukan pemesanan barang kepada pemasok, serta mengkoordinir proses pengiriman dan penerimaan barang di toko.
- e. Bagian Administrasi Gudang: Bagian Administrasi Gudang bertanggungjawab dalam mengelola stok barang yang dimiliki oleh perusahaan. Tugas mereka meliputi menerima, mengeluarkan, dan mengirimkan stok barang. Mereka juga bertanggung jawab dalam melakukan inventarisasi, memastikan ketersediaan stok yang cukup, dan menjaga ketertiban dalam gudang. NIVERSITAS

nom

#### **BAB III**

#### **LANDASAN TEORI**

#### <span id="page-20-1"></span><span id="page-20-0"></span>**3.1** *Inventory management*

*Inventory Management* adalah proses pengelolaan persediaan barang atau stok barang yang dimiliki oleh sebuah perusahaan atau organisasi. Tujuan utama dari *Inventory Management* adalah untuk memastikan bahwa persediaan barang selalu tersedia dalam jumlah yang cukup serta meminimalkan biaya persediaan yang tidak perlu. Manajemen persediaan biasanya meliputi pengelolaan aliran barang dari titik produksi hingga titik konsumen, termasuk pengadaan dan pengendalian persediaan barang, pemantauan dan analisis stok barang, serta perencanaan dan pengendalian produksi untuk memenuhi permintaan pelanggan. Dalam bisnis, *Inventory Management* sangat penting untuk memastikan ketersediaan barang dan layanan yang tepat waktu serta efisien dalam pengeluaran biaya. *Inventory management* juga melibatkan penggunaan teknologi dan sistem informasi untuk memantau persediaan, memproses pesanan, dan mengoptimalkan rantai pasokan (Keenan, 2023).

#### <span id="page-20-2"></span>**3.2** *UI/UX*

*UI* adalah tampilan antarmuka yang dilihat dan digunakan oleh pengguna saat berinteraksi dengan produk digital. *UI* terdiri dari berbagai elemen seperti tombol, ikon, warna, tipografi, dan *layout* yang dirancang untuk memudahkan pengguna dalam menggunakan produk digital. Tujuan dari desain *UI* adalah membuat produk digital yang mudah digunakan, menarik, dan menyenangkan untuk dipandang.

*UX* adalah pengalaman pengguna saat berinteraksi dengan produk digital. Termasuk bagaimana aplikasi atau situs web berfungsi, kecepatan *loading*, kemudahan navigasi, dan kenyamanan saat digunakan. Tujuannya adalah untuk memastikan pengalaman pengguna yang optimal dan membantu pengguna mencapai tujuan mereka dengan mudah.

*UI* (*User Interface*) dan *UX* (*User Experience*) adalah dua hal yang sangat berhubungan dalam dunia desain digital. Keduanya memiliki peran penting dalam menciptakan pengalaman pengguna yang optimal saat berinteraksi dengan produk digital. Desain *UI/UX* yang baik harus mempertimbangkan keduanya secara bersamaan. *UI* yang baik memungkinkan pengguna berinteraksi dengan aplikasi atau situs web dengan mudah, sementara *UX* yang baik memberikan pengalaman pengguna yang optimal dan memuaskan. (Alfajry, Ramadhan, & Adhi, 2023)

#### <span id="page-21-0"></span>**3.3** *Wireframe*

*Wireframe* adalah representasi visual dari tata letak atau struktur suatu halaman web, aplikasi, atau antarmuka pengguna. *Wireframe* biasanya digunakan dalam proses perancangan desain untuk menggambarkan elemen-elemen utama, susunan, dan fungsi-fungsi dasar dari suatu produk digital sebelum tahap implementasi atau pengembangan yang lebih lanjut.

*Wireframe* biasanya berupa gambar atau sketsa yang sederhana, menggunakan garis-garis dan bentuk-bentuk dasar, tanpa detail visual seperti warna, grafis, atau teks yang lengkap. Tujuan utama *wireframe* adalah untuk menyajikan kerangka kerja desain yang fokus pada struktur, hierarki informasi, dan interaksi antarmuka, sehingga tim desain dan pengembang dapat dengan mudah memahami dan berkomunikasi mengenai konsep dan tujuan desain.

Dengan menggunakan *wireframe*, desainer dan pengembang dapat menciptakan rancangan awal yang lebih efisien, mengidentifikasi kebutuhan dan perubahan yang diperlukan, serta menguji dan mendapatkan umpan balik dari pengguna sebelum menghabiskan waktu dan sumber daya untuk mengembangkan versi final yang lebih lengkap dan rinci. *Wireframe* juga dapat membantu dalam pemahaman keseluruhan pengalaman pengguna (*user experience*) dan memastikan keteraturan desain sebelum mencapai tahap pengembangan yang lebih lanjut.

#### <span id="page-22-0"></span>**3.4 Prototipe** *UI*

Prototipe *UI* (*User Interface*) adalah sebuah representasi atau contoh awal dari antarmuka pengguna suatu aplikasi atau situs web yang sedang dalam tahap pengembangan. prototipe *UI* berfungsi untuk memvisualisasikan desain, fungsi, dan interaksi antara pengguna dan aplikasi atau situs web. prototipe *UI* dapat berupa *wireframe*, yang menyajikan tampilan antarmuka pengguna secara sederhana dan terstruktur tanpa detail desain yang lengkap. prototipe *UI* sangat penting dalam pengembangan aplikasi atau situs web karena membantu dalam menguji dan mengembangkan desain antarmuka pengguna yang optimal sebelum barang atau situs web yang sebenarnya dibuat. (Fransius, 2020)

#### <span id="page-22-1"></span>**3.5** *User Centered Design*

*User Centered Design* (*UCD*) adalah suatu pendekatan baru dalam mengembangkan sistem berbasis web. Perancangan *User Centered Design* merujuk pada filosofi desain yang menempatkan pengguna sebagai fokus utama.

Prinsip dasar dari *User Centered Design* adalah memusatkan perhatian pada pengalaman pengguna sebagai sumber untuk menentukan tujuan, sifat-sifat, konteks, dan lingkungan sistem yang dikembangkan (Hidayah, Jaafar, & Hanis, 2015)

*User Centered Design*, yang juga sering disebut sebagai *human centered design*, merupakan suatu pendekatan dalam proses perancangan antarmuka yang menempatkan pengguna sebagai fokus utama. Dalam *UCD*, desain antarmuka dikerjakan dengan mempertimbangkan secara mendalam fungsionalitas, karakteristik pengguna, lingkungan, tugas yang harus diselesaikan, serta alur kerja yang terlibat dalam desain tersebut*.* (Wahyuni, Rahman, & Pradana, 2020). Dalam *User Centered Design*, terdapat beberapa prinsip yang perlu diperhatikan.

Berikut adalah beberapa prinsip utama yang perlu diingat:

1. Fokus pada pengguna

Perancangan melibatkan interaksi langsung dengan pengguna atau calon pengguna melalui wawancara, survei, dan partisipasi dalam perancangan. Tujuannya adalah untuk memperoleh pemahaman tentang pemikiran, sifat, dan sikap pengguna, serta karakteristik mereka. Tindakan utamanya melibatkan mengumpulkan data, menganalisis, dan menggabungkan informasi yang dirancang oleh pengguna terkait fitur-fitur tugas, lingkungan teknis, dan struktur organisasi..

2. Perancangan yang terintegrasi

Dalam proses perancangan, menjadi krusial untuk mempertimbangkan antarmuka pengguna (*user interface*), sistem bantuan, dukungan teknis, dan langkah-langkah instalasi dan konfigurasi. Semua aspek tersebut harus dimasukkan dalam perancangan yang dilakukan..

3. Pengguna selalu terlibat dalam aktivitas pengujian

Untuk merancang sistem yang berfokus pada pengguna, satu-satunya pendekatan yang terbukti berhasil adalah dengan menggunakan metode empiris. Dalam hal ini, observasi terhadap perilaku pengguna, evaluasi yang teliti terhadap umpan balik, pemahaman yang mendalam tentang pemecahan masalah, serta motivasi yang kuat untuk melakukan perubahan dalam perancangan sangatlah penting.

4. Perancangan interaktif

Sistem yang sedang dalam pengembangan perlu menjalani proses definisi, perancangan, dan pengujian yang berulang. Evaluasi dilakukan terhadap fitur operasional, antarmuka pengguna, sistem bantuan, dokumentasi pengguna, serta pendekatan pelatihan, berdasarkan hasil pengujian. Berikut merupakan alur proses dari *User centered design* :

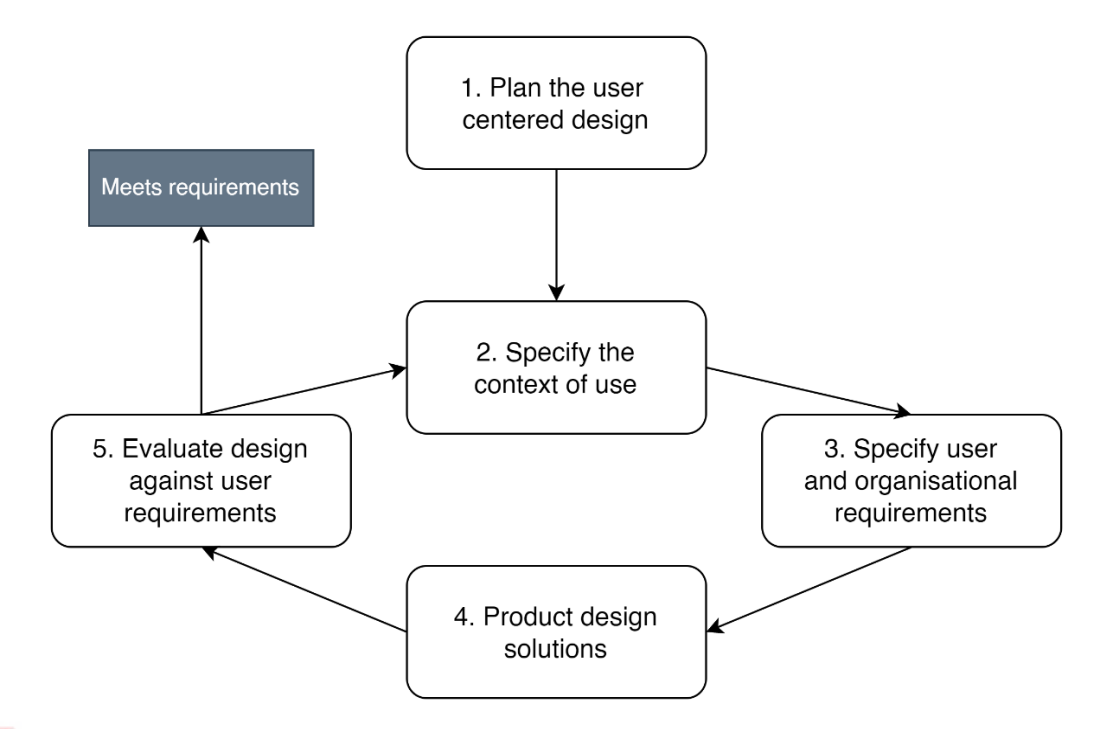

<span id="page-25-0"></span>Gambar 3. 1 Proses *User Centered Design* (Iqbal & Marthasari, 2020)

UNIVERSITAS

#### Keterangan :

#### 1. *Plan the user centered design*

Pada tahap ini, dilakukan diskusi untuk memastikan komitmen terhadap pendekatan pengembangan proyek yang berorientasi pada pengguna. Proyek akan memperhatikan keterlibatan pengguna atau user dalam tahap awal dan akhir, atau sesuai kebutuhan, dengan menetapkan waktu dan tugas yang melibatkan mereka.

2. *Specify the context of use*

Pada tahap ini, dilakukan identifikasi terhadap pengguna potensial yang akan menggunakan barang yang dihasilkan. Selain itu, dijelaskan pula tujuan penggunaan barang dan kondisi di mana barang tersebut akan digunakan.

3. *Specify user and organisational requirements*

Mengidentifikasi kebutuhan fungsional dan non-fungsional setiap kebutuhan

organisasi atau bisnis yang dapat mempengaruhi desain dan pengembangan produk.

4. *Product design solution*

Membuat sebuah rencana solusi berdasarkan kebutuhan pengguna yang telah dijelaskan pada tahap sebelumnya. Tahap perancangan ini melibatkan beberapa langkah, mulai dari konsep awal, pembuatan prototype hingga desain akhir yang lengkap.

5. *Evaluation design against user requirements*

Proses untuk memastikan bahwa produk dan layanan memenuhi kebutuhan dan harapan pengguna yang dimaksudkan. Dengan mengumpulkan umpan balik dan menilai kegunaan, desainer dan pengembang dapat membuat keputusan yang terinformasi tentang bagaimana meningkatkan produk mereka dan menciptakan pengalaman pengguna yang lebih baik.

#### <span id="page-26-0"></span>**3.6** *System usability scale* **(SUS)**

*SUS* adalah suatu alat pengukuran yang digunakan untuk mengevaluasi *usability* suatu barang. Berikut adalah beberapa karakteristik yang membuat *SUS* menarik dan berbeda dari kuesioner lain:

- 1. Terdiri dari sepuluh pertanyaan sehingga proses pengisian kuesioner relatif cepat dan mudah bagi responden.
- 2. Menggunakan pendekatan teknologi agnostik, yang artinya dapat digunakan secara luas untuk mengevaluasi hampir semua jenis antarmuka.
- 3. Hasil dari kuesioner *SUS* disajikan dalam bentuk nilai tunggal, dengan skala skor dari 0 hingga 100, yang relatif mudah dipahami oleh berbagai disiplin dan dapat digunakan baik oleh individu maupun kelompok. (Sidik, 2018).

<span id="page-27-0"></span>Berikut adalah 10 pertanyaan dari *System Usability Scale*:

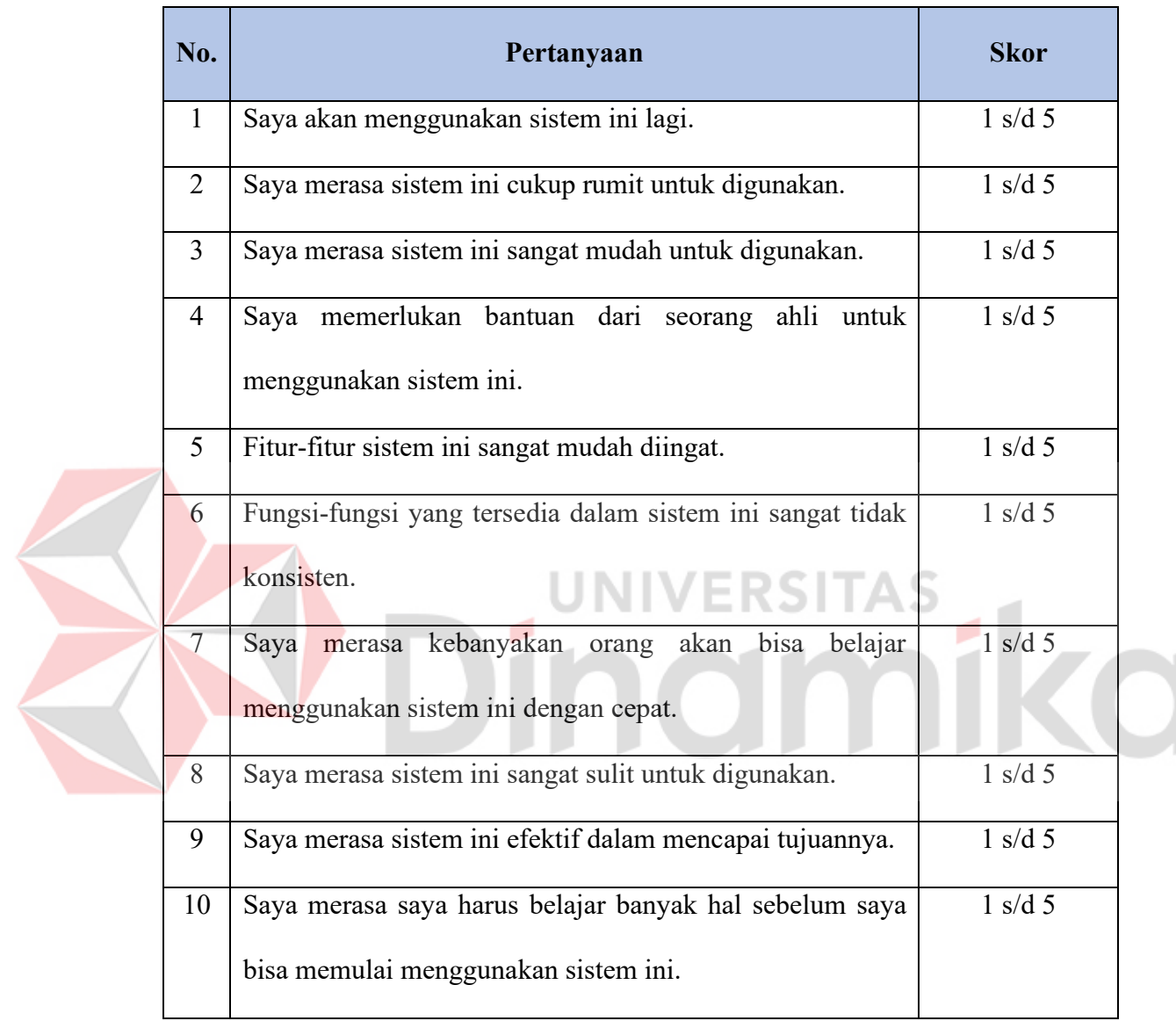

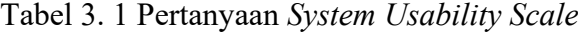

## Tabel 3. 2 Skor Penilaian

<span id="page-27-1"></span>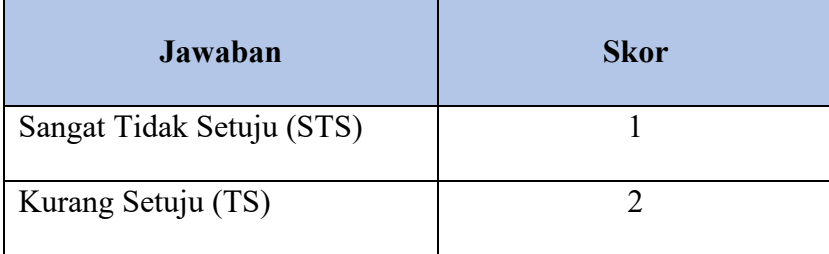

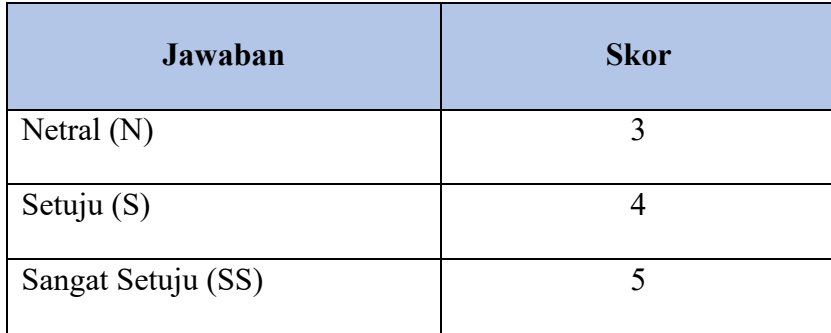

Setelah berhasil mengumpulkan data dari partisipan, langkah berikutnya adalah melakukan pengolahan data. Berikut ini adalah beberapa pedoman yang perlu dipatuhi dalam menghitung skor dari kuesioner:

- 1. Untuk pertanyaan dengan nomor ganjil, kurangi satu poin dari skor yang diberikan.
- 2. Untuk pertanyaan dengan nomor genap, kurangi skor yang diberikan dari ERSIT lima.
- 3. Kalikan total skor responden dengan 2.5. Hal ini dilakukan untuk mengubah rentang skor dari 0-40 menjadi 0-100.

Setelah melakukan penghitungan, skor rata-rata dari semua partisipan akan disesuaikan dengan penilaian *SUS*. Dengan demikian, jika skor yang diperoleh adalah 75, maka akan masuk ke dalam kategori *GOOD* dengan *grade scale* B+. Hal ini menunjukkan bahwa barang tersebut secara *usability* dapat diterima atau layak digunakan.

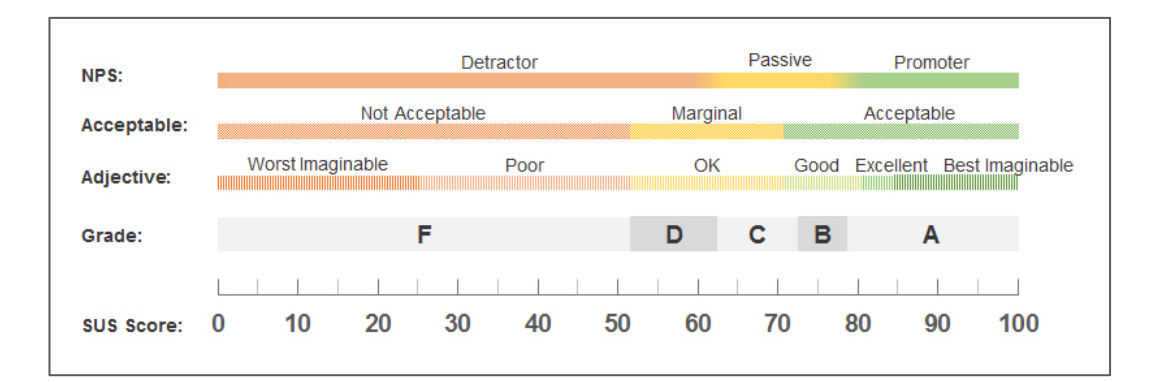

<span id="page-29-0"></span>Gambar 3. 2 Rentang nilai skor rata-rata SUS (Sauro, 2018)

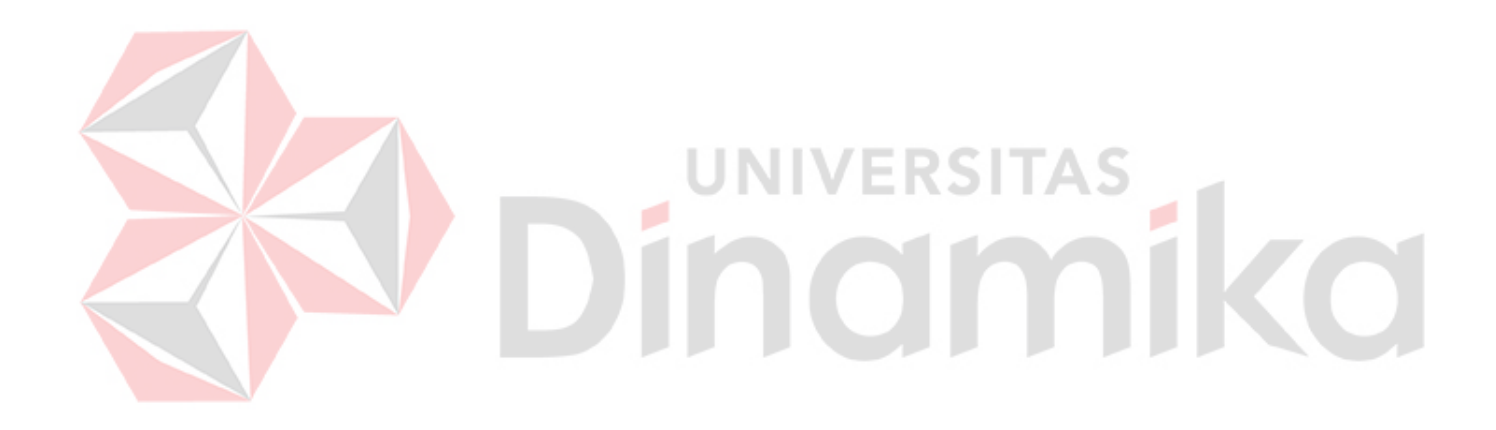

#### **BAB IV**

#### **DESKRIPSI PEKERJAAN**

<span id="page-30-0"></span>Dari wawancara dan observasi langsung dengan pemilik Toko Pertanian Puji Buluh Madiun menunjukkan bahwa dalam proyek pembuatan aplikasi untuk toko tersebut penting untuk memiliki sebuah desain sistem atau antarmuka pengguna yang mampu menampilkan fitur-fitur yang telah ditetapkan sebelumnya. Hal ini bertujuan agar aplikasi tersebut dapat bekerja dengan baik dan memberikan manfaat bagi pengguna yang menggunakannya.

#### <span id="page-30-1"></span>**4.1 Tahapan** *plan the user centered design*

Pada tahap ini, admin diwawancarai dari sudut pandang pengguna untuk mengidentifikasi fitur-fitur, data yang diperlukan, dan kebutuhan fungsional yang diinginkan oleh pengguna. Langkah selanjutnya dilakukan selama pengujian atau evaluasi yang melibatkan beberapa responden yang mengevaluasi kuesioner untuk mengetahui apakah antarmuka pengguna/sistem (*UI/UX*) sudah sesuai dengan kebutuhan pengguna.

#### <span id="page-30-2"></span>**4.2 Tahapan** *specify the context of use*

Pada fase ini, dilakukan identifikasi konteks pengguna dengan cara mengenali pengguna yang terlibat secara langsung dalam sistem. Langkah ini penting untuk mengetahui siapa saja yang akan menggunakan sistem tersebut. Hasil identifikasi yang diperoleh adalah sebagai berikut:

1. Admin gudang, yaitu orang yang bertugas melakukan penambahan, menghapus dan mengubah data barang, *supplier* dan kategori yang akan

18

ditampilkan pada halaman utama serta dapat melihat daftar barang, kategori, *supplier*, barang masuk dan barang keluar, dan riwayat stok barang.

#### <span id="page-31-0"></span>**4.3 Tahapan** *Specify User and Organizational Requirements*

Berdasarkan hasil observasi dan wawancara dengan pihak Toko pertanian Puji Buluh Madiun, di dalam aplikasi diperlukan fitur utama berupa:

1. *Register* dan *Login*

Fitur *Register* dan *Login* sangat penting untuk aplikasi Toko Pertanian Puji Buluh Madiun. Dengan adanya fitur ini, pengguna untuk membuat akun dan masuk ke dalam aplikasi.

2. Menambah, mengubah dan menghapus data barang, kategori dan *supplier* Pengguna dapat menambah, mengubah dan menghapus barang, kategori, *supplier.*

#### 3. Daftar barang

Fitur ini untuk pengguna dapat melihat daftar barang yang telah dibuat.

4. Daftar *supplier*

Fitur ini untuk pengguna dapat melihat daftar *supplier* yang telah dibuat.

5. Pencarian

Diperlukan fitur mesin pencarian yang handal untuk membantu pengguna dalam mencari berbagai hal seperti barang, *supplier*, serta informasi mengenai barang masuk dan barang keluar.

6. Keranjang masuk

Fitur ini memungkinkan pengguna mencatat barang masuk mulai dari tanggal masuk, nama barang, jumlah dan *supplier* pemasok.

7. Keranjang keluar

Fitur ini memungkinkan pengguna mencatat barang masuk mulai dari tanggal keluar, nama barang, jumlah dan pembeli.

8. Riwayat pemasukan barang

Fitur ini memungkinkan untuk melihat aktivitas riwayat pemasukan barang yang dimasukkan oleh pengguna, juga terdapat detail yang bisa dilihat.

9. Riwayat pengeluaran barang

Fitur ini memungkinkan untuk melihat aktivitas riwayat pengeluaran barang yang dimasukkan oleh pengguna, juga terdapat detail yang bisa dilihat.

10. Riwayat stok barang

Fitur ini untuk melihat riwayat penambahan dan pengurangan stok barang.

Dengan memanfaatkan fitur yang telah ditentukan berdasarkan pengamatan, wawancara, dan identifikasi pengguna sebelumnya, dapat diidentifikasi data yang diperlukan untuk merancang antarmuka yang akan dibuat. Beberapa data yang dapat diidentifikasi adalah:

- 1. Data barang
- 2. Data *supplier*
- 3. Data barang masuk
- 4. Data barang keluar
- 5. Data stok barang

Setelah tahapan identifikasi pengguna dan kebutuhan data selesai, langkah selanjutnya adalah melakukan analisis kebutuhan pengguna. Beberapa kebutuhan pengguna yang bisa diidentifikasi antara lain:

1. Admin

⋞

Tugas dan tanggung jawab dari admin adalah melakukan penambahan, perubahan dan penghapusan daftar barang, *supplier*, kategori barang. menambahkan barang masuk, barang keluar yang akan ditampilkan pada halaman aplikasi. Kebutuhan pengguna admin dapat dilihat pada tabel 4.1 di bawah ini :

<span id="page-33-1"></span>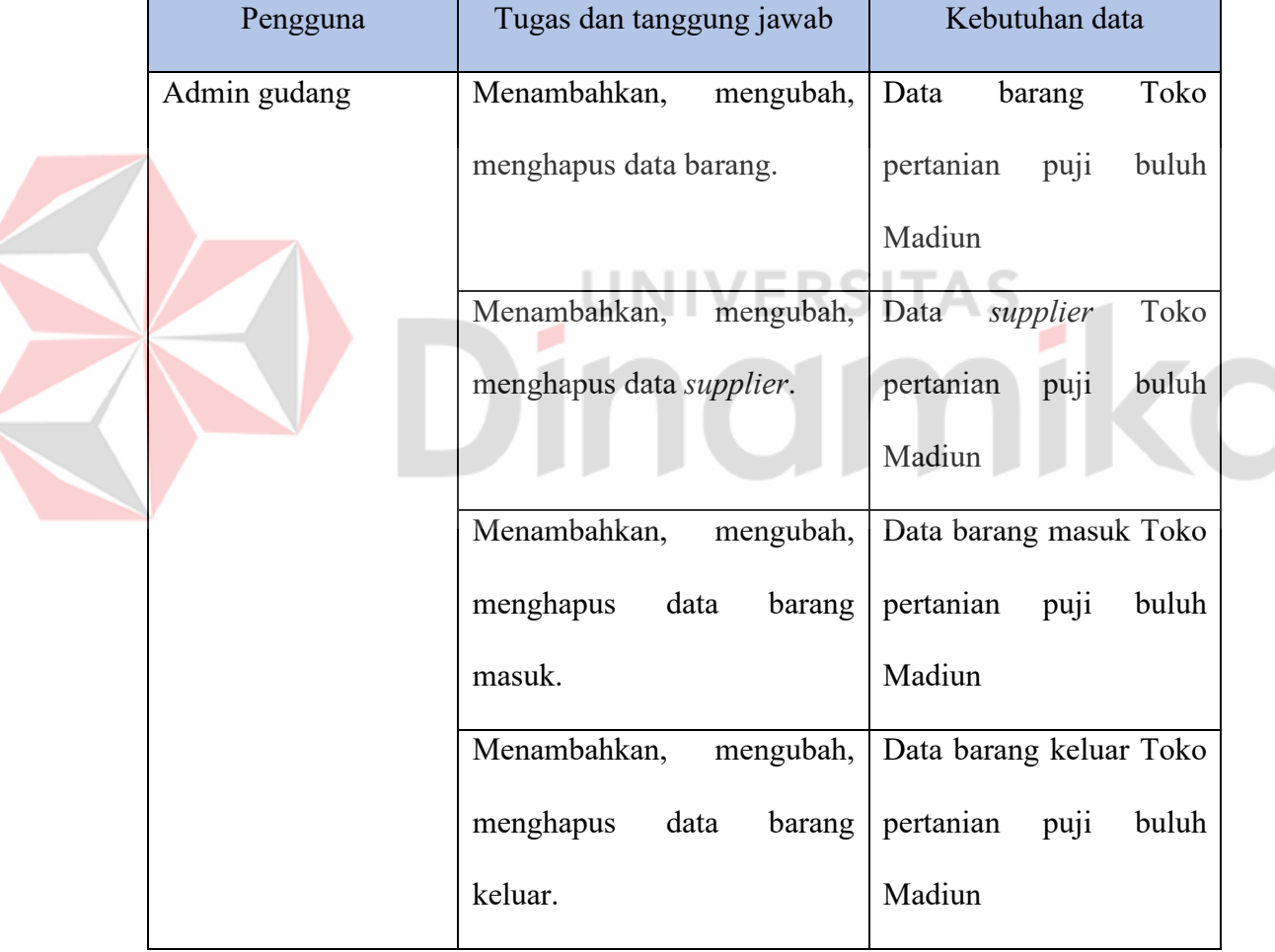

#### Tabel 4. 1 Table pengguna serta kebutuhan

#### <span id="page-33-0"></span>**4.4 Tahapan** *Product Design Solutions*

Dari analisis kebutuhan pengguna di atas maka dapat dirancang sebuah desain sesuai dengan kebutuhan pengguna. Dalam analisis kebutuhan pengguna terdapat 1 (satu) pengguna yaitu Admin gudang.

#### <span id="page-34-0"></span>**4.4.1** *Wireframe*

#### **A.** *Wireframe Login* **dan** *dashboard*

Gambar 4.1 dibawah ini menunjukkan *wireframe* halaman utama *login* yang akan di desain *text box*, *button* di klik akan menuju *dashboard* dan di samping ada gambar untuk diisi gambar untuk memperindah tampilan. Setelah *login* sukses akan di arahkan ke halaman *dashboard*.

Gambar 4.2 menunjukkan gambar pada kiri atas adalah tempat untuk menampilkan logo toko, dan pada kiri akan ditampilkan menu navigasi untuk berpindah halaman dan padah tengah akan berisi konten overview produk.

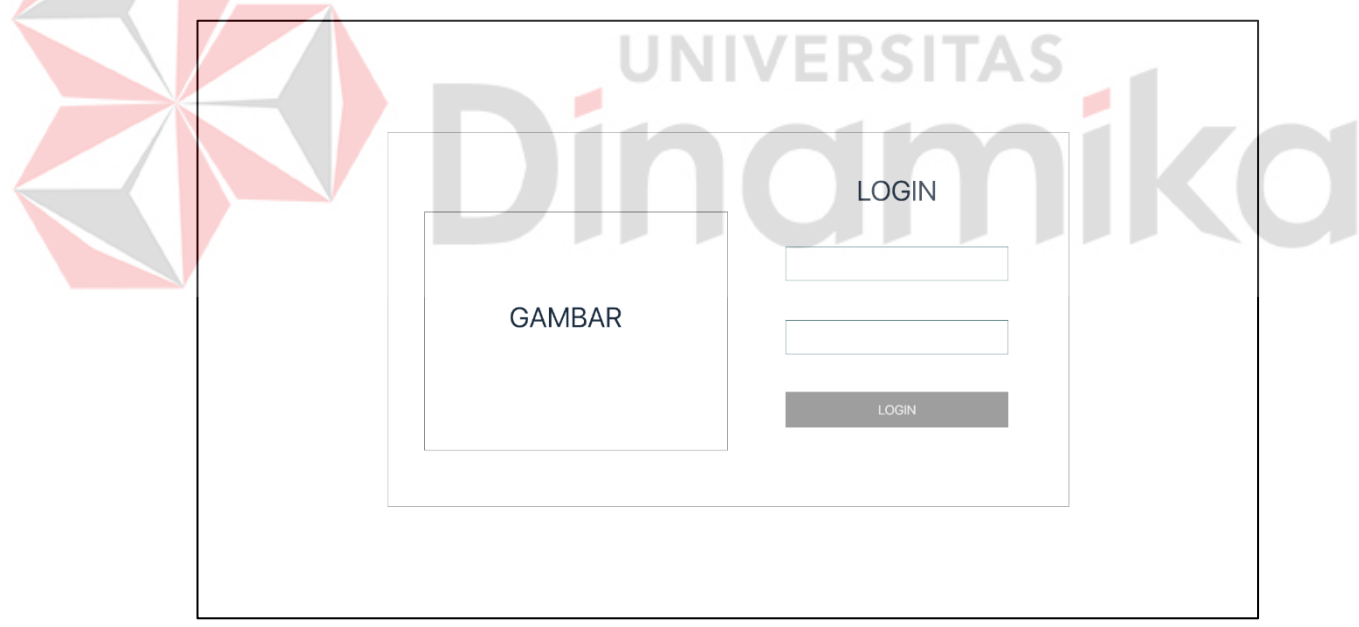

<span id="page-34-1"></span>Gambar 4. 1 *Wireframe login*

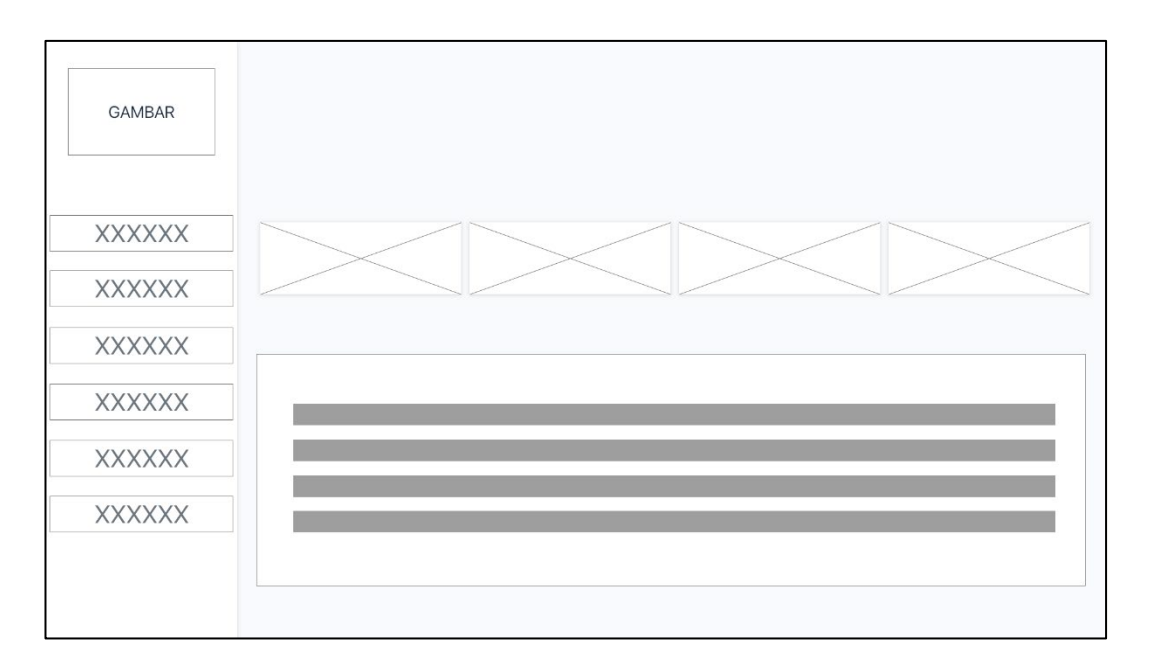

Gambar 4. 2 *Wireframe dashboard* 

#### <span id="page-35-0"></span>**B. Wireframe Tambah Barang dan daftar produk**

Gambar *Wireframe* 4.3 menunjukkan gambar pada kiri atas adalah tempat untuk menampilkan logo toko, dan pada kiri akan ditampilkan menu navigasi untuk berpindah halaman dan padah tengah akan berisi *form* yang diperlukan untuk menambah produk dan tombol tambah untuk melakukan aksi.

Gambar 4.4 dapat dilihat untuk tampilan *wireframe* daftar produk pada menu di halaman ini akan tampil semua produk dan ada tombol filter yang dapat di sesuaikan nanti untuk memfilter produk yang akan di tampilkan tersebut.

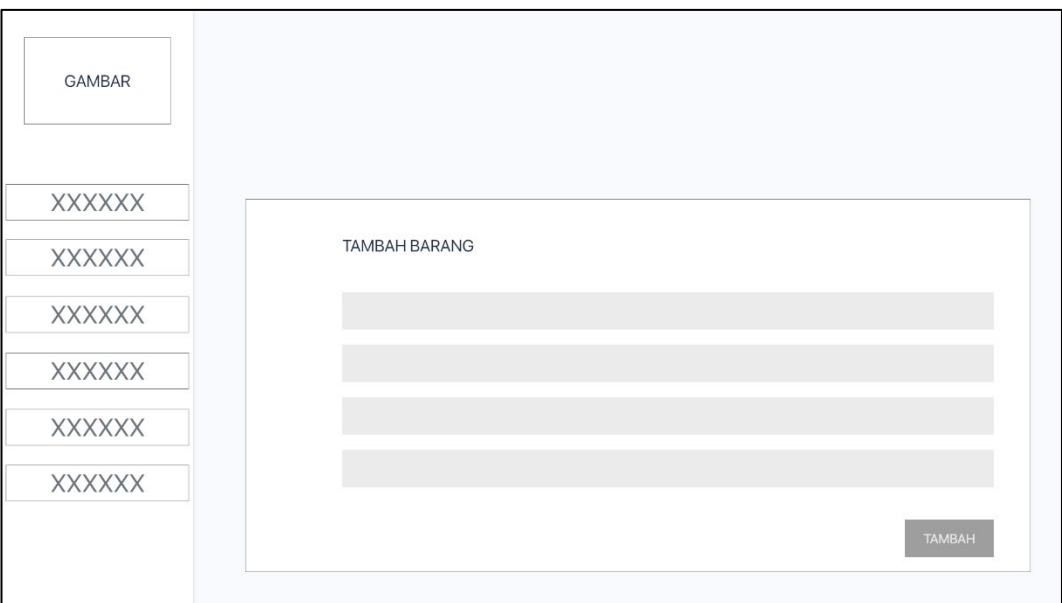

Gambar 4. 3 *Wireframe* tambah data

<span id="page-36-0"></span>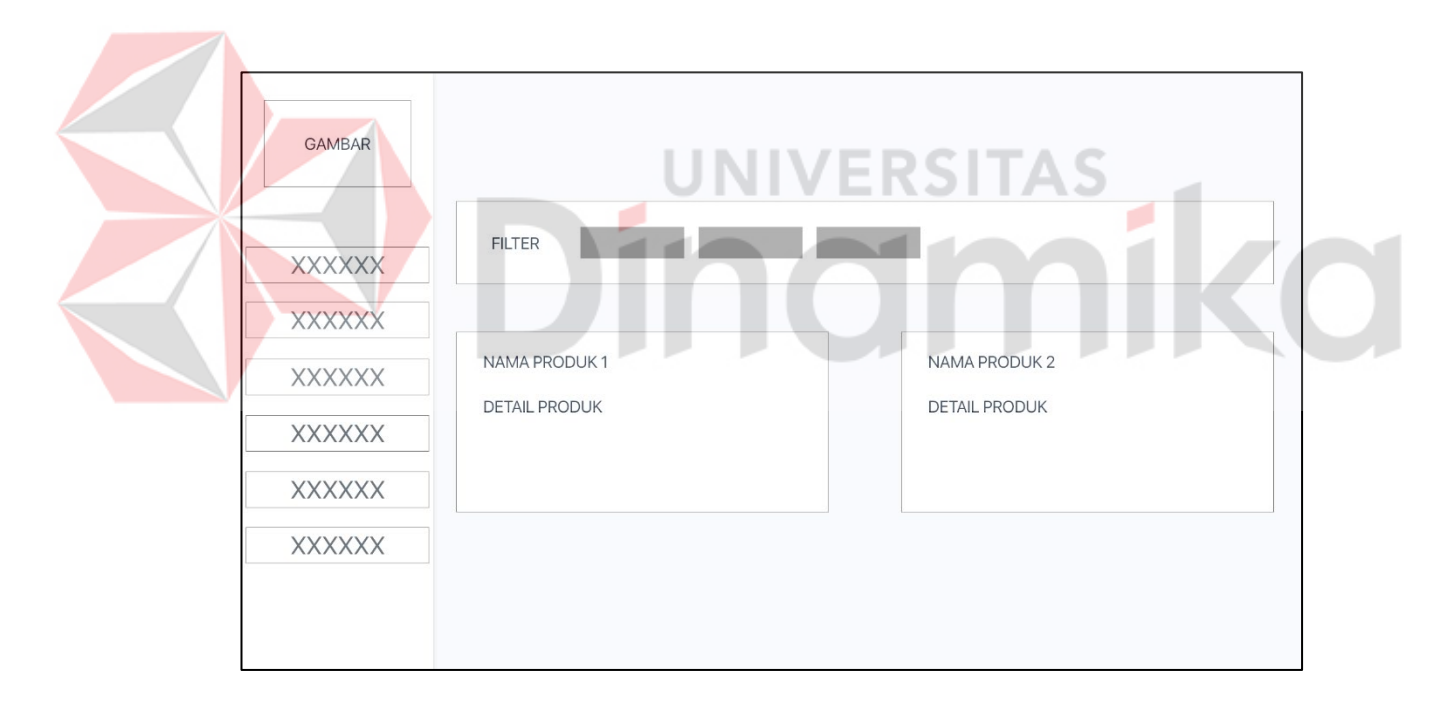

Gambar 4. 4 *Wireframe* produk

#### <span id="page-36-1"></span>**C.** *Wireframe* **Tambah Kategori Dan Daftar Kategori Barang**

Pada tampilan gambar 4.5 ini terdapat *text box* yang dapat diisi nama kategori dan tombol untuk menyimpan nama kategori. Pada gambar 4.5 dibawah ini terdapat menu utama pada halaman untuk ditampilkan nama kategori dan aksi

yaitu *delete* dan *update*.

<span id="page-37-0"></span>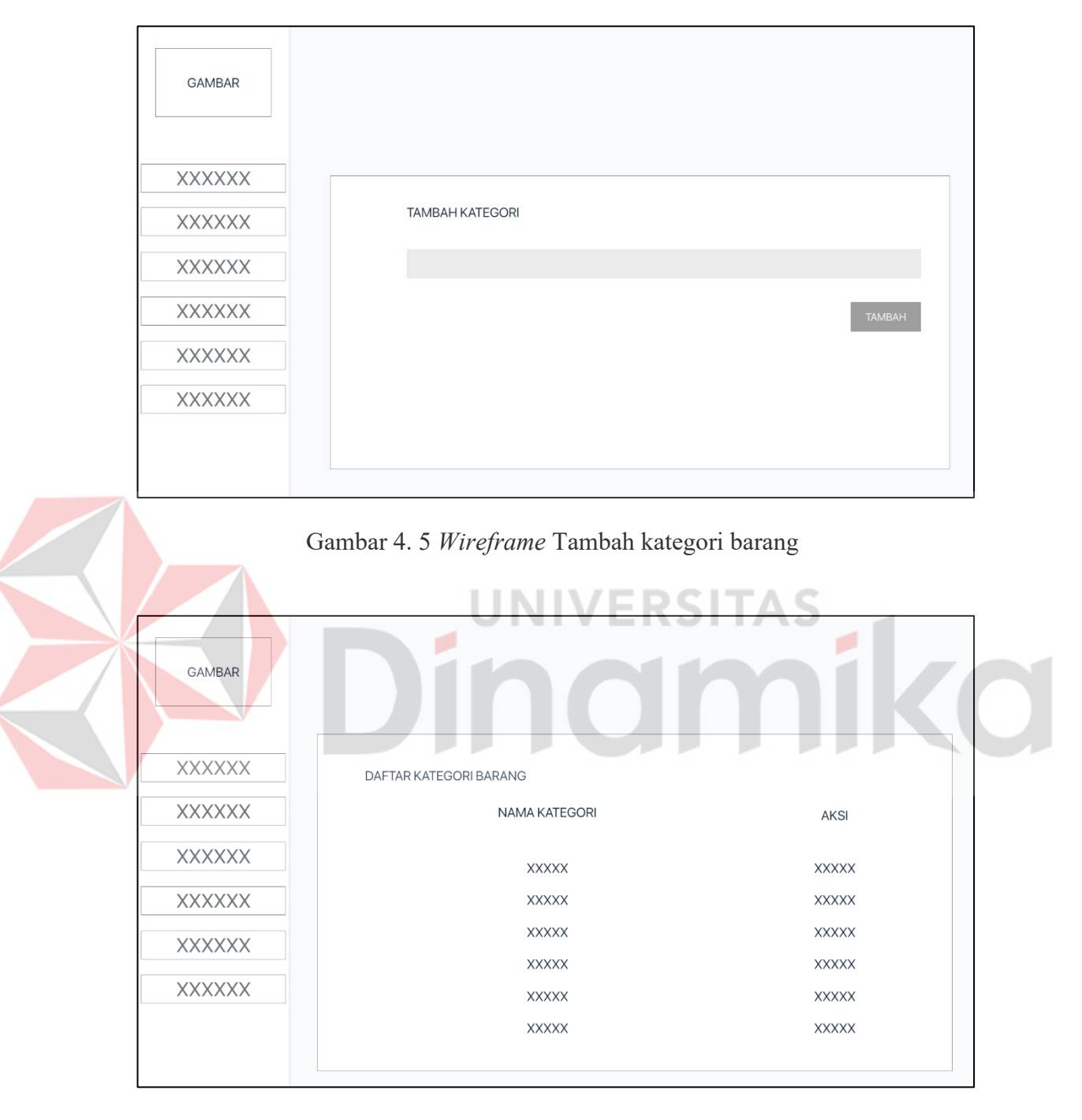

Gambar 4. 6 *Wireframe* daftar kategori barang

#### <span id="page-37-1"></span>**D. Wireframe Tambah Supplier dan Daftar Supplier**

Terdapat beberapa *form* yang akan ditampilkan di *text box* untuk keperluan penambahan data *supplier* dan terdapat tombol untuk menyimpan data,

gambar dapat dilihat pada gambar 4.7. Pada gambar 4.8 terdapat nama, alamat, nama kontak dan nomor telepon dari *supplier* yang data akan diisi sesuai dengan yang terdaftar pada sistem gambar.

<span id="page-38-0"></span>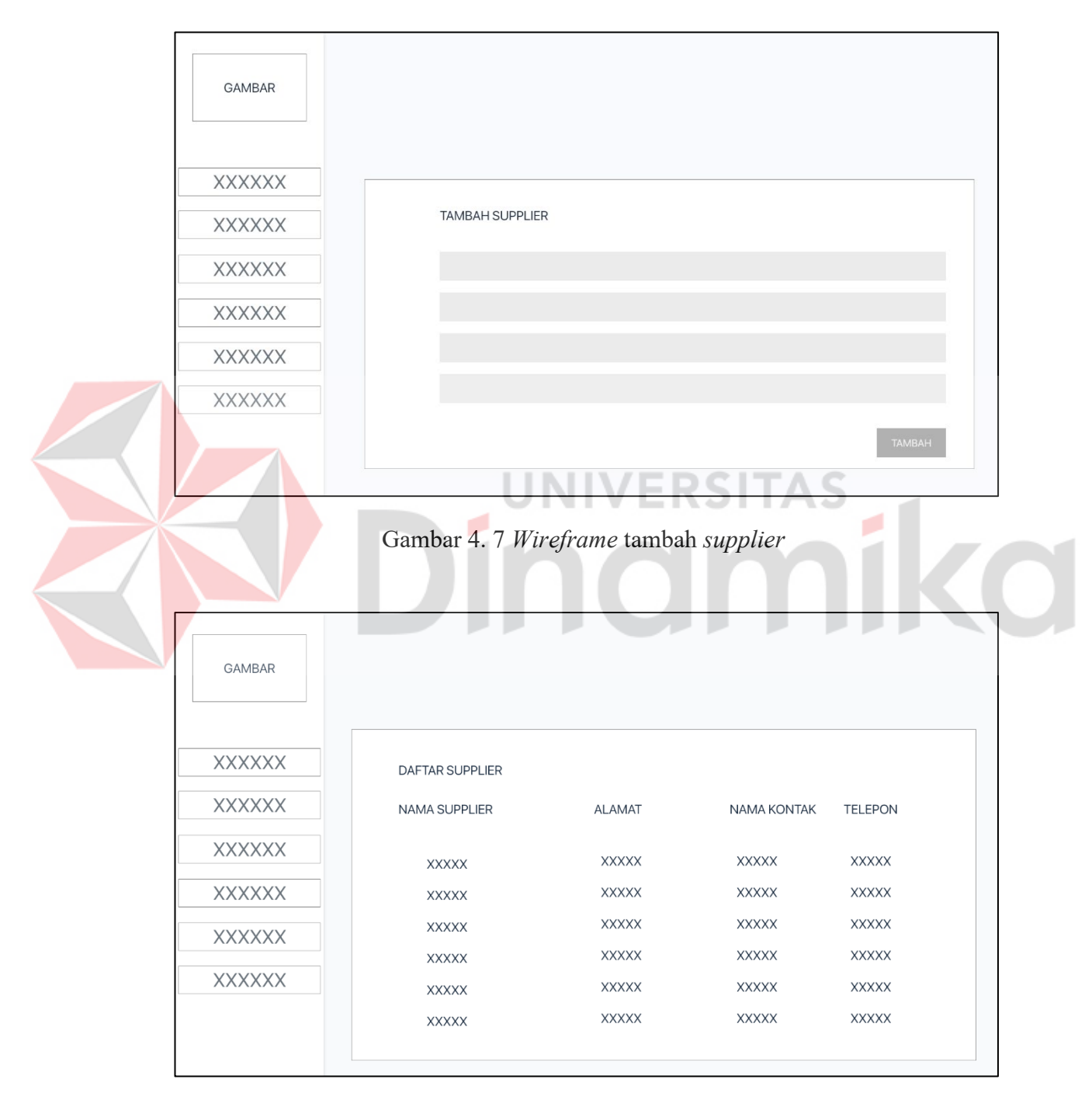

<span id="page-38-1"></span>Gambar 4. 8 *Wireframe* daftar *supplier*

#### **E. Wireframe Keranjang Barang**

Pada gambar 4.9 adalah *wireframe* yang akan di desain untuk menambah maupun mengurangi stok barang, tombol tambah item adalah untuk menambah item yang ingin ditambah atau dikurangi, sedangkan tombol kosongkan untuk nanti membersihkan semua item yang ada saat ini, lalu setelah itu tombol *checkout* untuk memproses.

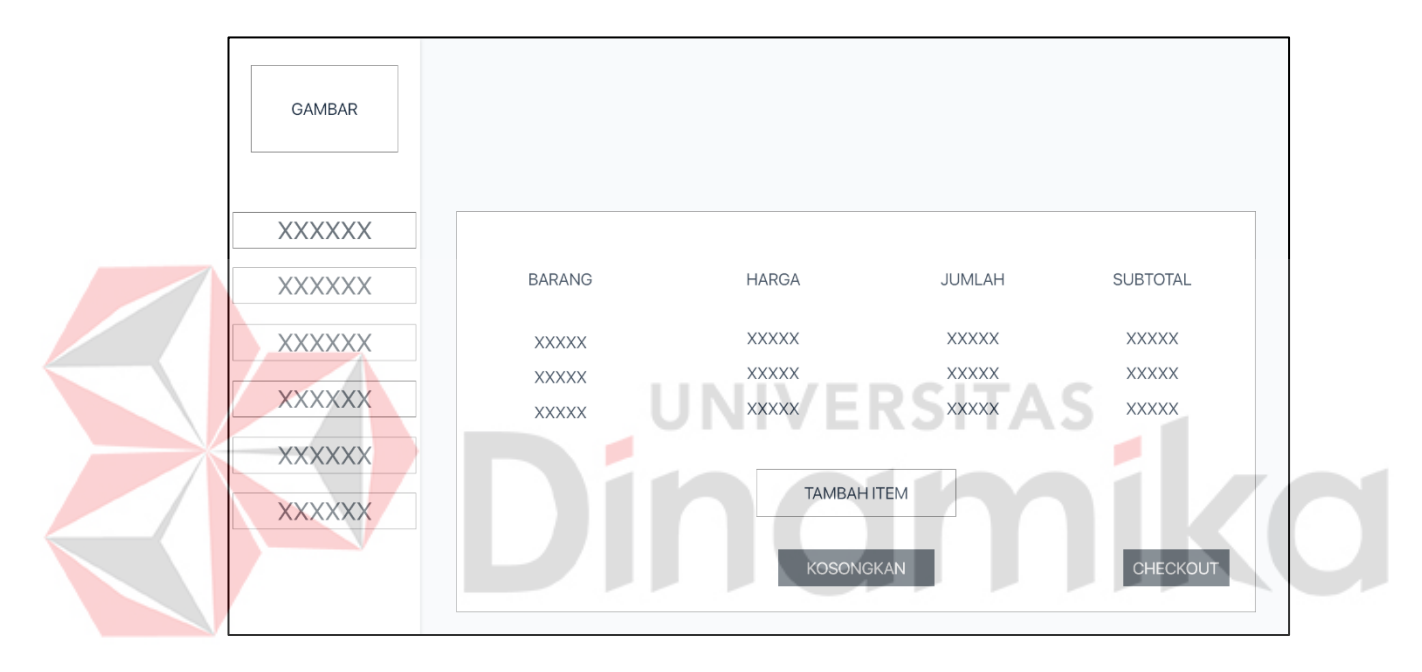

Gambar 4. 9 *Wireframe* keranjang barang

#### <span id="page-39-0"></span>**F. Wireframe riwayat pemasukan dan pengeluaran barang**

Setelah proses pemasukan atau pengeluaran selesai akan di lanjut pada tampilan *wireframe* yang menampilkan riwayat pemasukan dan pengeluaran barang *wireframe* dapat dilihat pada gambar 4.10.

| GAMBAR        |              |              |              |              |               |
|---------------|--------------|--------------|--------------|--------------|---------------|
| <b>XXXXXX</b> |              |              |              |              |               |
| <b>XXXXXX</b> | ID           | <b>NAMA</b>  | <b>WAKTU</b> | <b>TOTAL</b> | AKSI          |
| <b>XXXXXX</b> | <b>XXXXX</b> | XXXXX        | <b>XXXXX</b> | <b>XXXXX</b> | <b>DETAIL</b> |
| <b>XXXXXX</b> | <b>XXXXX</b> | XXXXX        | <b>XXXXX</b> | XXXXX        | <b>DETAIL</b> |
|               | <b>XXXXX</b> | <b>XXXXX</b> | <b>XXXXX</b> | <b>XXXXX</b> | <b>DETAIL</b> |
| <b>XXXXXX</b> | XXXXX        | <b>XXXXX</b> | <b>XXXXX</b> | <b>XXXXX</b> | <b>DETAIL</b> |
| XXXXXX        | <b>XXXXX</b> | <b>XXXXX</b> | <b>XXXXX</b> | <b>XXXXX</b> | <b>DETAIL</b> |
|               | <b>XXXXX</b> | <b>XXXXX</b> | <b>XXXXX</b> | XXXXX        | <b>DETAIL</b> |
|               |              |              |              |              |               |

<span id="page-40-0"></span>Gambar 4. 10 *Wireframe* riwayat pemasukan dan pengeluaran barang

## **G. Riwayat stok barang**

Semua riwayat penambahan dan pengurangan stok dapat dilihat pada *wireframe* ini dan terdapat 3 filter tombol yaitu semua, masuk dan keluar yang mana memiliki fungsinya masing-masing.

| <b>GAMBAR</b> |               |                               |              |                 |              |
|---------------|---------------|-------------------------------|--------------|-----------------|--------------|
|               |               |                               |              |                 |              |
| <b>XXXXXX</b> |               |                               |              |                 |              |
| <b>XXXXXX</b> | <b>SEMUA</b>  | <b>MASUK</b><br><b>KELUAR</b> |              |                 |              |
| <b>XXXXXX</b> | <b>STATUS</b> | <b>ID BARANG</b>              | NAMA BARANG  | WAKTU PERUBAHAN | RIWAYAT      |
| <b>XXXXXX</b> | <b>XXXXX</b>  | <b>XXXXX</b>                  | <b>XXXXX</b> | <b>XXXXX</b>    | <b>XXXXX</b> |
| <b>XXXXXX</b> | <b>XXXXX</b>  | <b>XXXXX</b>                  | <b>XXXXX</b> | <b>XXXXX</b>    | <b>XXXXX</b> |
|               | <b>XXXXX</b>  | <b>XXXXX</b>                  | <b>XXXXX</b> | <b>XXXXX</b>    | <b>XXXXX</b> |
| <b>XXXXXX</b> | <b>XXXXX</b>  | <b>XXXXX</b>                  | <b>XXXXX</b> | <b>XXXXX</b>    | <b>XXXXX</b> |
|               | <b>XXXXX</b>  | <b>XXXXX</b>                  | XXXXX        | <b>XXXXX</b>    | <b>XXXXX</b> |

<span id="page-40-1"></span>Gambar 4. 11 *Wireframe* riwayat barang

#### <span id="page-41-0"></span>**4.4.2 Prototipe**

#### **A. Halaman Login**

Sebelum memasuki halaman utama *dashboard*, pengguna akan melihat halaman pertama yang disebut dengan login. Gambar 4.12 di bawah ini menunjukkan tampilan halaman *login*.

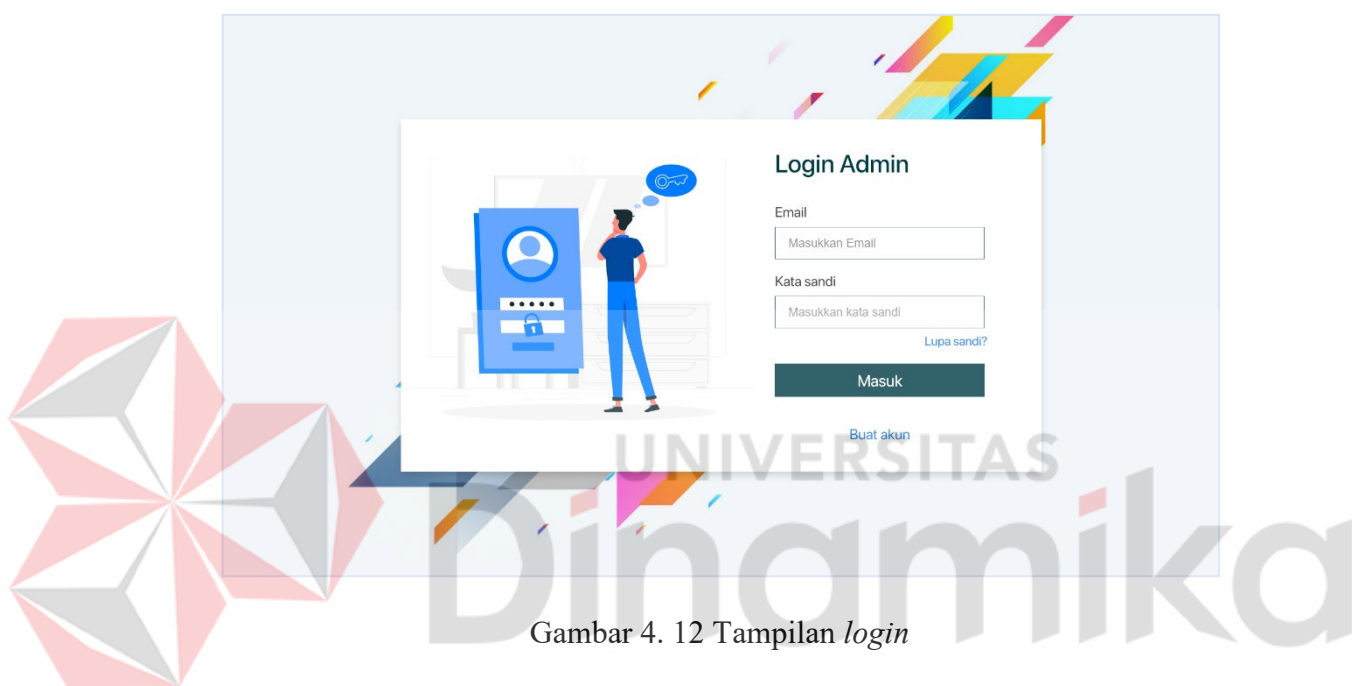

#### <span id="page-41-1"></span>**B. Halaman Pendaftaran akun**

Pada halaman ini pengguna bisa melakukan pendaftaran akun yang nanti digunakan untuk *login* tampilan dapat dilihat pada gambar 4.13 di bawah ini.

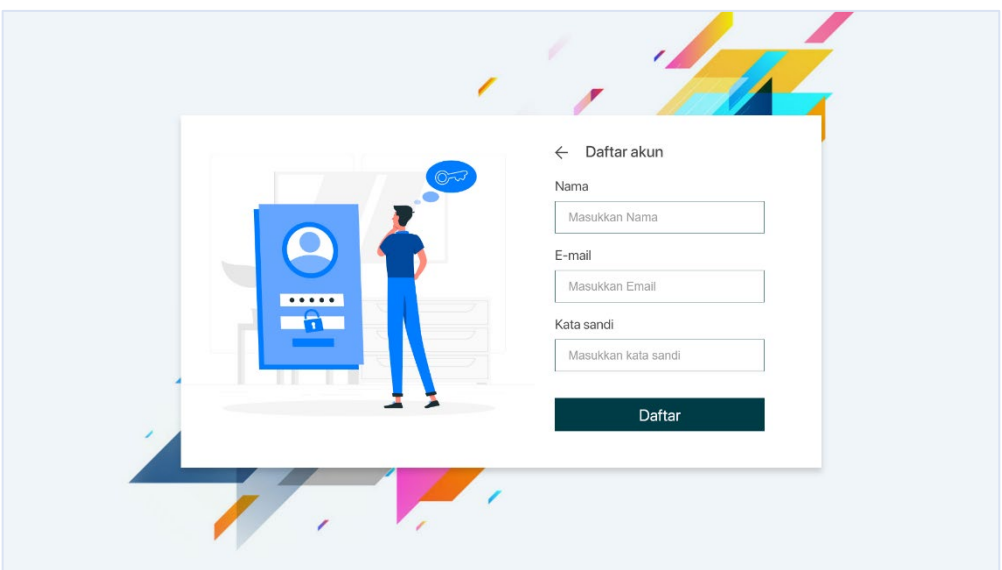

Gambar 4. 13 Tampilan pendaftaran akun

## <span id="page-42-0"></span>**C. Halaman Lupa sandi**

Jika pengguna lupa sandi maka pengguna dapat mengganti sandi tampilan dapat dilihat pada gambar 4.14. pengguna harus mengisi alamat *email* lalu menekan tombol "dapatkan" untuk mendapatkan OTP, Kemudian pengguna diharapkan memasukkan OTP yang didapat dari *email* lalu menekan tombol verifikasi untuk ke tahap selanjutnya yaitu menetapkan sandi baru pada halaman selanjutnya tampilan dapat dilihat pada gambar 4.15.

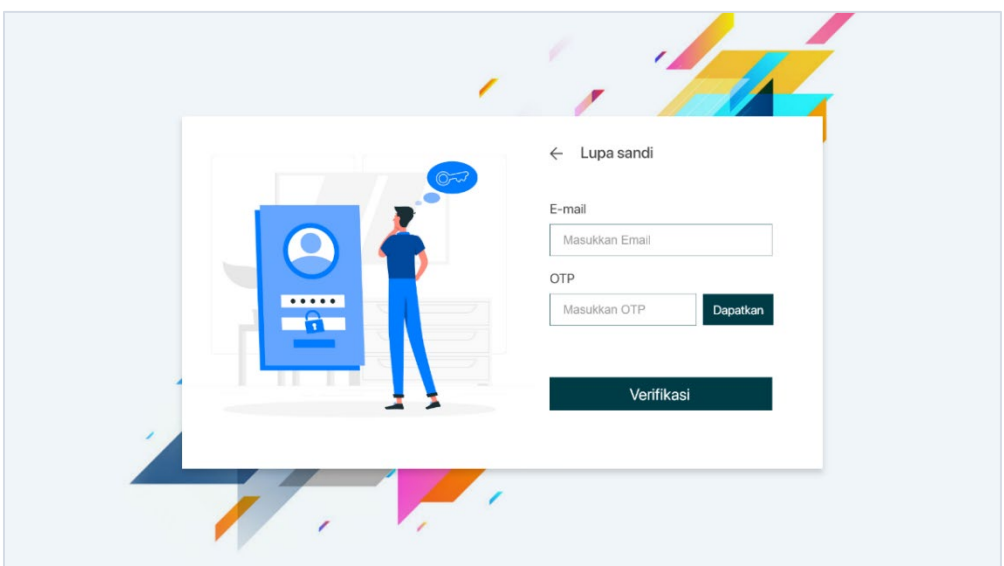

Gambar 4. 14 Tampilan verifikasi *email*

<span id="page-43-0"></span>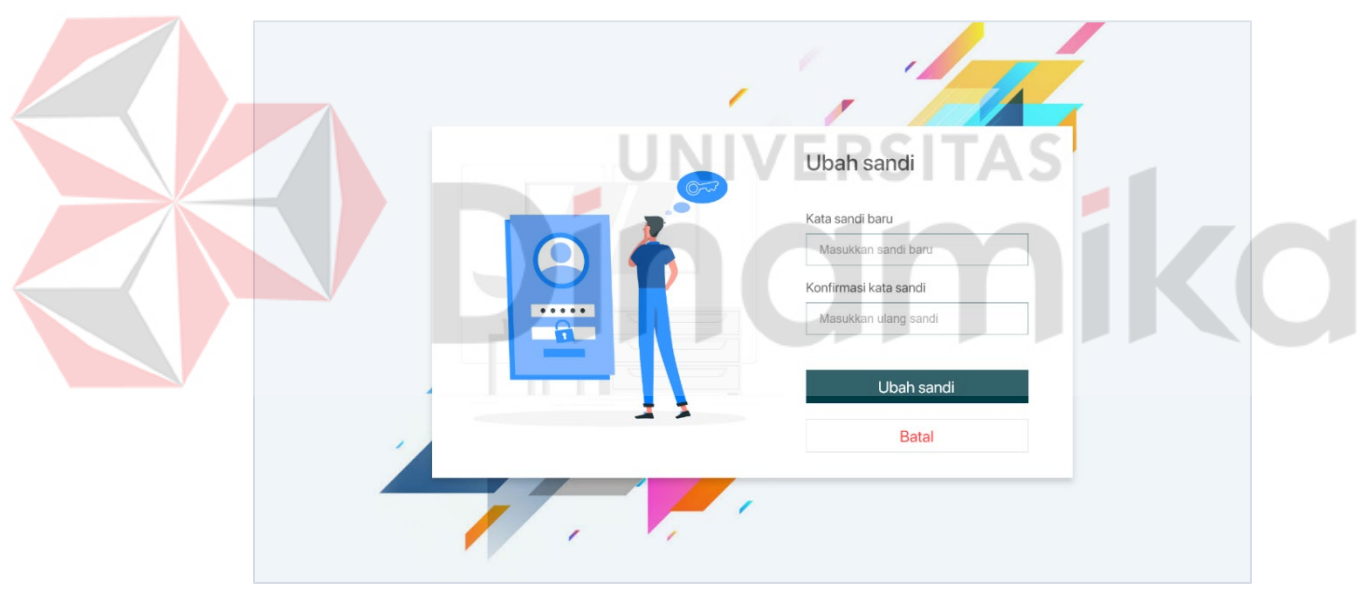

Gambar 4. 15 Tampilan ubah sandi baru

#### <span id="page-43-1"></span>**D. Halaman utama**

Pada halaman utama terdapat tampilan jumlah barang, *supplier*, barang kosong dan jumlah semua stok. Ada juga tampilan untuk melihat barang yang hampir habis dan telah habis (kosong) Tampilan dapat dilihat pada gambar 4.16.

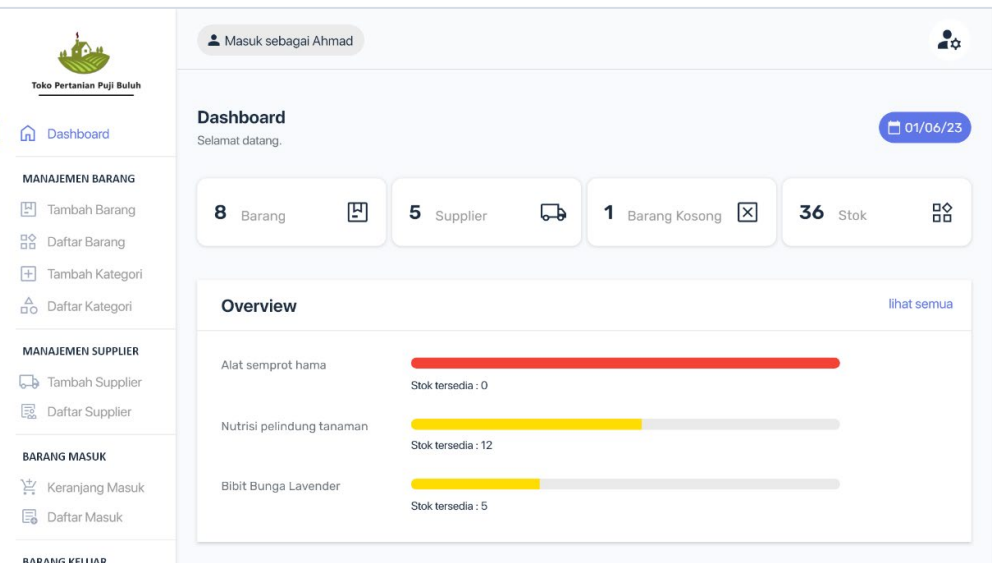

Gambar 4. 16 Tampilan halaman utama

#### <span id="page-44-0"></span>**E. Halaman tambah barang**

Pada halaman ini pengguna dapat menambah barang baru dengan mengisi nama barang, kategori, harga, safety stok dan dari menu ini pengguna tidak bisa memasukkan jumlah stok barang, karena untuk memasukkan stok barang hanya melalui keranjang masuk tampilan dapat dilihat pada gambar 4.17.

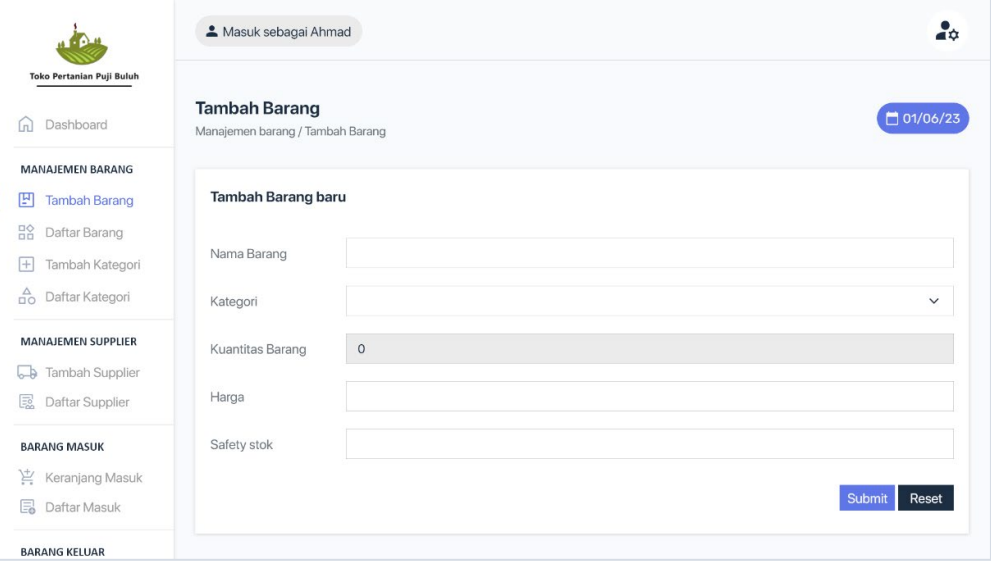

<span id="page-44-1"></span>Gambar 4. 17 Tampilan tambah barang baru

### **F. Halaman daftar barang**

Di halaman ini pengguna dapat melihat daftar barang, mengubah dan menghapus barang. Dan juga terdapat fitur filter barang berdasarkan kategori dan ketersediaan stok tampilan dapat dilihat pada gambar 4.18.

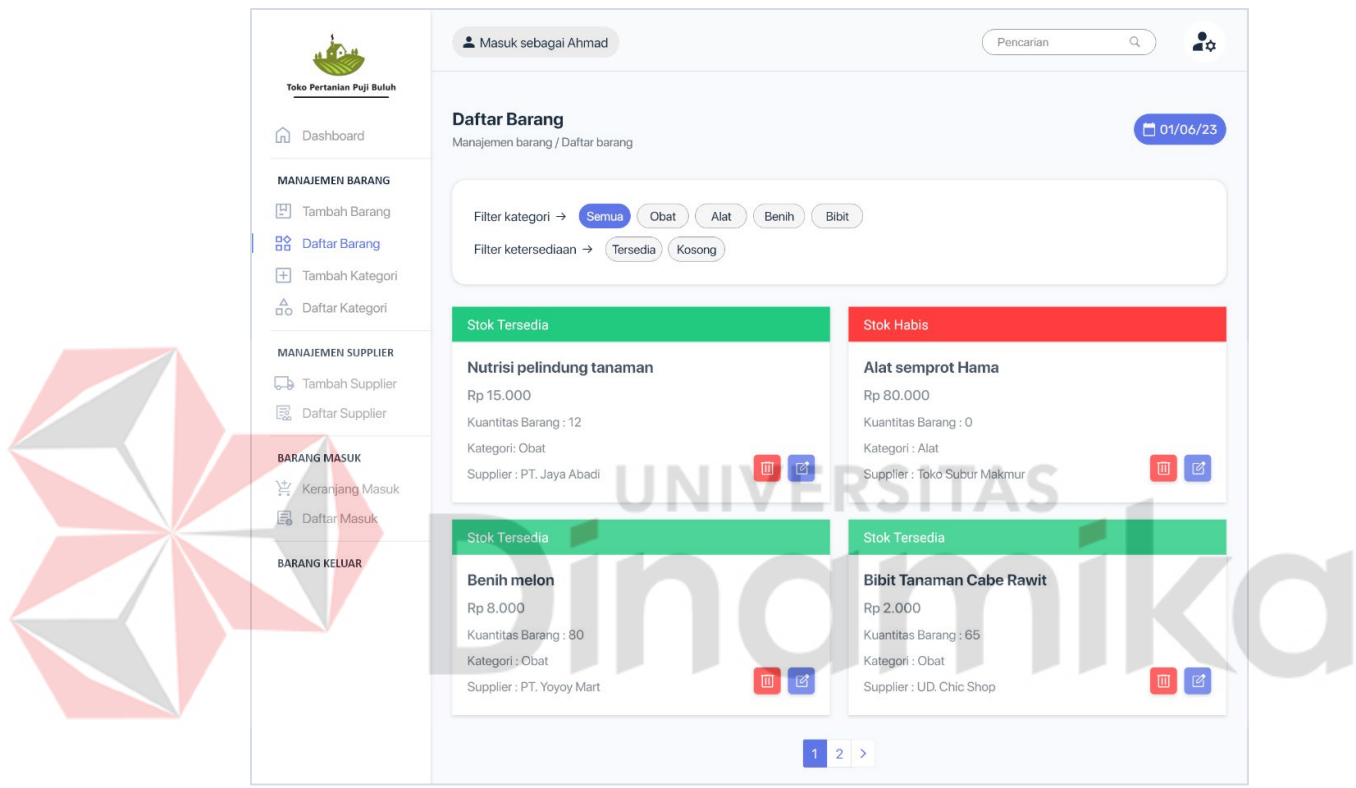

Gambar 4. 18 Tampilan daftar barang

#### <span id="page-45-0"></span>**G. Halaman tambah kategori**

Di halaman ini pengguna dapat memasukkan kategori barang baru dengan memasukkan nama kategori lalu menekan tombol "*Submit*" tampilan dapat dilihat pada gambar 4.19.

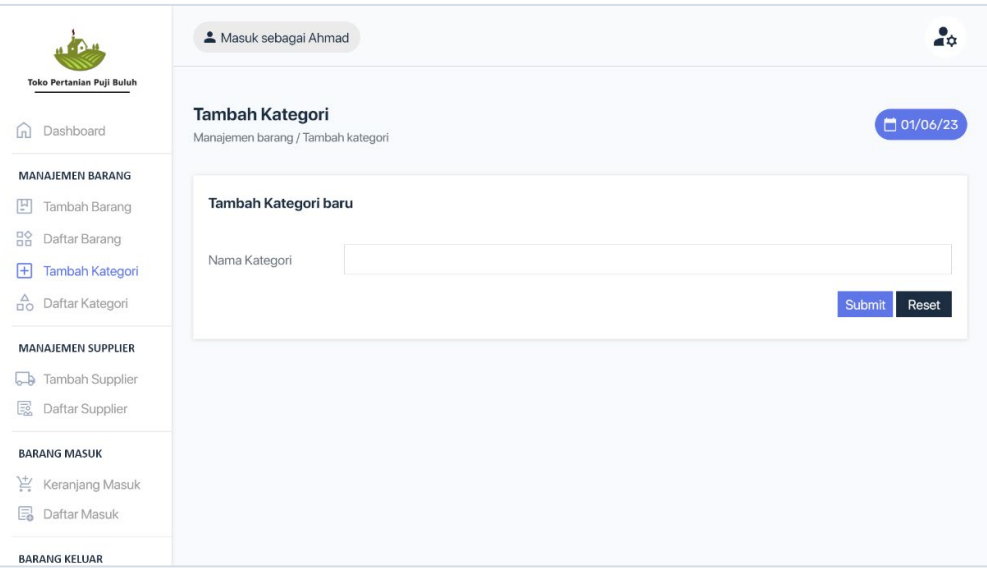

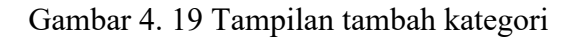

#### <span id="page-46-0"></span>**H. Halaman daftar kategori**

Di Halaman ini pengguna dapat melihat daftar kategori, mengubah dan

×

 $\sim$   $\sim$ 

menghapus kategori yang telah dibuat tampilan dapat dilihat pada gambar 4.20.

**CONTRACTOR** 

a.

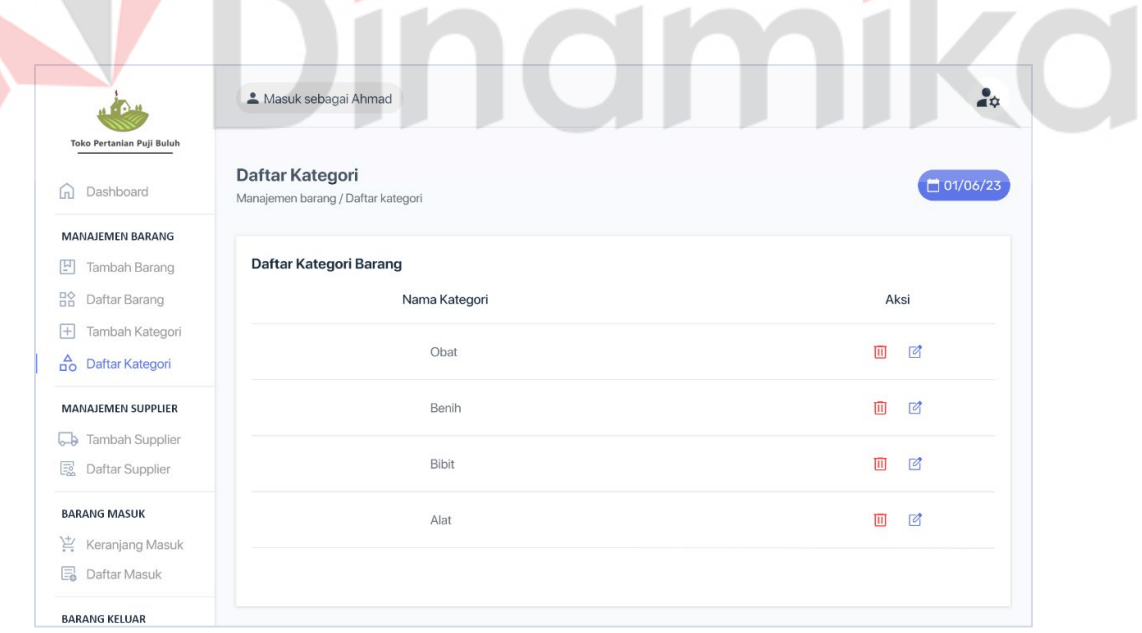

<span id="page-46-1"></span>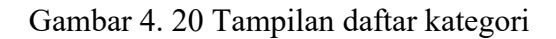

**All Concerts** 

#### **I. Halaman tambah** *supplier*

Pada halaman ini pengguna dapat menambah *supplier* dengan mengisi nama perusahaan, alamat, nama kontak, dan nomor telepon tampilan dapat dilihat pada gambar 4.21.

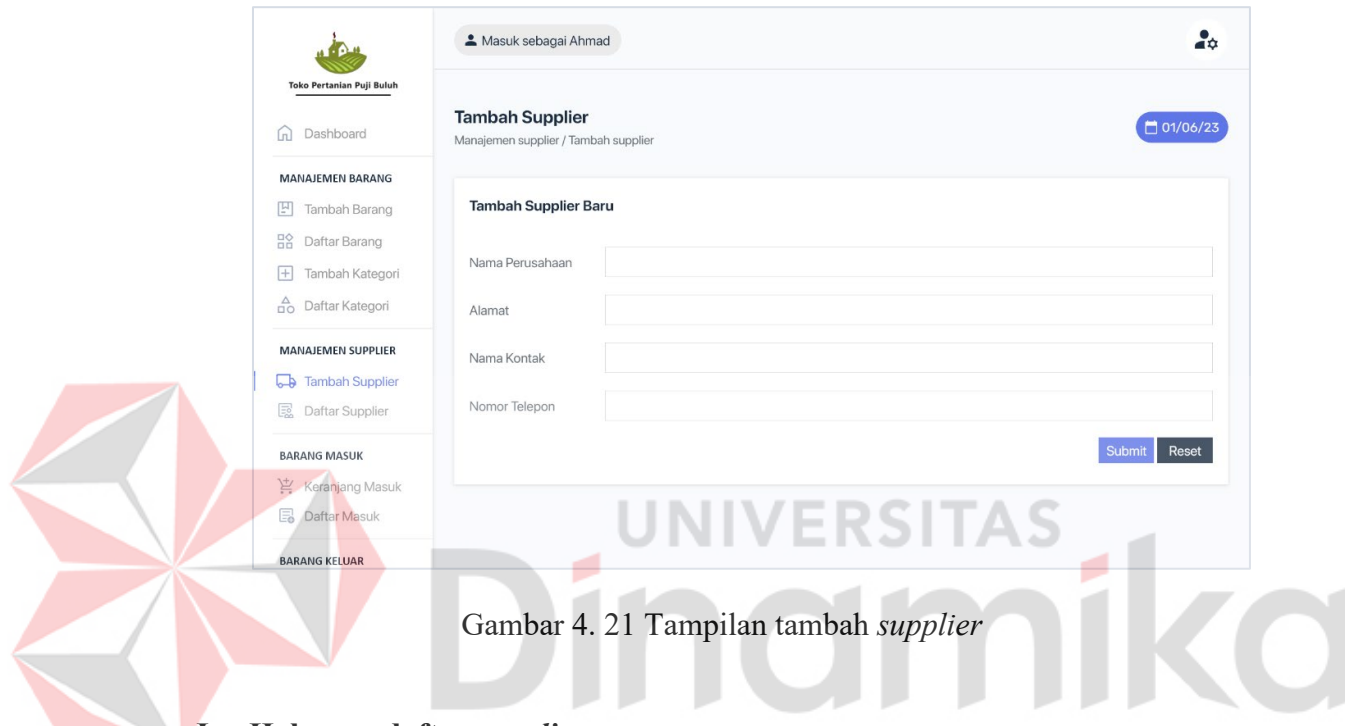

#### <span id="page-47-0"></span>**J. Halaman daftar** *supplier*

Di halaman ini pengguna dapat melihat daftar *supplier* yang telah dibuat

tampilan dapat dilihat pada gambar 4.22.

|                                               | Masuk sebagai Ahmad                                            |                     |             | Pencarian     | 20<br>$\mathbb Q$   |
|-----------------------------------------------|----------------------------------------------------------------|---------------------|-------------|---------------|---------------------|
| Toko Pertanian Puji Buluh<br>Dashboard<br>[n] | <b>Daftar Supplier</b><br>Manajemen supplier / Daftar supplier |                     |             |               | □ 01/06/23          |
| <b>MANAJEMEN BARANG</b>                       |                                                                |                     |             |               |                     |
| Tambah Barang<br>믿                            | <b>Daftar Supplier</b>                                         |                     |             |               |                     |
| $\frac{10}{10}$<br>Daftar Barang              | Nama Supplier                                                  | Alamat              | Nama Kontak | Nomor Telepon | Aksi                |
| Tambah Kategori<br>$ + $                      |                                                                |                     |             |               |                     |
| $\frac{A}{10}$<br>Daftar Kategori             | PT. Maju Jaya                                                  | Rungkut, Surabaya   | Adam        | 0863515514    | $\mathbb{Z}$<br>回   |
| <b>MANAJEMEN SUPPLIER</b>                     | Toko Subur Makmur                                              | Gubeng, Surabaya    | Ahmad       | 0836612819    | 回<br>$\overline{a}$ |
| Tambah Supplier<br>bB                         |                                                                |                     |             |               |                     |
| 鳳<br><b>Daftar Supplier</b>                   | PT. Yoyoy Mart                                                 | Sedati, Sidoarjo    | Abdul       | 0819373546    | 间<br>$\overline{a}$ |
| <b>BARANG MASUK</b>                           | UD. Chic Shop                                                  | Ketintang, Surabaya | Hasan       | 0893627151    | $\overline{a}$<br>画 |
| Ĕ<br>Keranjang Masuk                          |                                                                |                     |             |               |                     |
| E.<br>Daftar Masuk                            |                                                                |                     | 2           |               |                     |
| <b>BARANG KELLIAR</b>                         |                                                                |                     |             |               |                     |

Gambar 4. 22 Tampilan daftar *supplier* 

## <span id="page-48-0"></span>**K. Halaman keranjang masuk**

Pada halaman ini pengguna dapat memasukkan item untuk menambah stok pada barang tampilan dapat dilihat pada gambar 4.23, setelah itu pengguna diharuskan menekan tombol *checkout*, lalu memilih *supplier* tampilan dapat dilihat pada gambar 4.24, Kemudian akan muncul hasil laporan yang bisa di cetak tampilan dapat dilihat pada gambar 4.25.

|                                                                          | Masuk sebagai Ahmad                                      |           |                       |           | a6         |
|--------------------------------------------------------------------------|----------------------------------------------------------|-----------|-----------------------|-----------|------------|
| Toko Pertanian Puji Buluh<br>Dashboard<br>[n]                            | <b>Keranjang Masuk</b><br>Barang masuk / Keranjang masuk |           |                       |           | □ 01/06/23 |
| <b>MANAJEMEN BARANG</b><br>回<br>Tambah Barang                            | Keranjang Penambahan Barang                              |           |                       |           |            |
| 얆<br>Daftar Barang<br>Tambah Kategori<br>$+$                             | Barang                                                   | Harga     | Jumlah                | Subtotal  |            |
| $\frac{A}{n}$<br>Daftar Kategori                                         | <b>Benih Melon</b>                                       | Rp 8.000  | 1                     | Rp 8.000  | 面          |
| <b>MANAJEMEN SUPPLIER</b><br>Tambah Supplier<br>b                        | Alat semprot Hama                                        | Rp 80.000 | $\mathbf{1}$          | Rp 80.000 | 画          |
| 昆<br>Daftar Supplier                                                     |                                                          |           | Tambah item<br>$^{+}$ |           |            |
| <b>BARANG MASUK</b><br>嶌<br><b>Keranjang Masuk</b><br>E.<br>Daftar Masuk |                                                          |           | Kosongkan keranjang   |           | Checkout > |
| <b>BARANG KELUAR</b>                                                     |                                                          |           |                       |           |            |

Gambar 4. 23 Tampilan keranjang masuk

<span id="page-49-0"></span>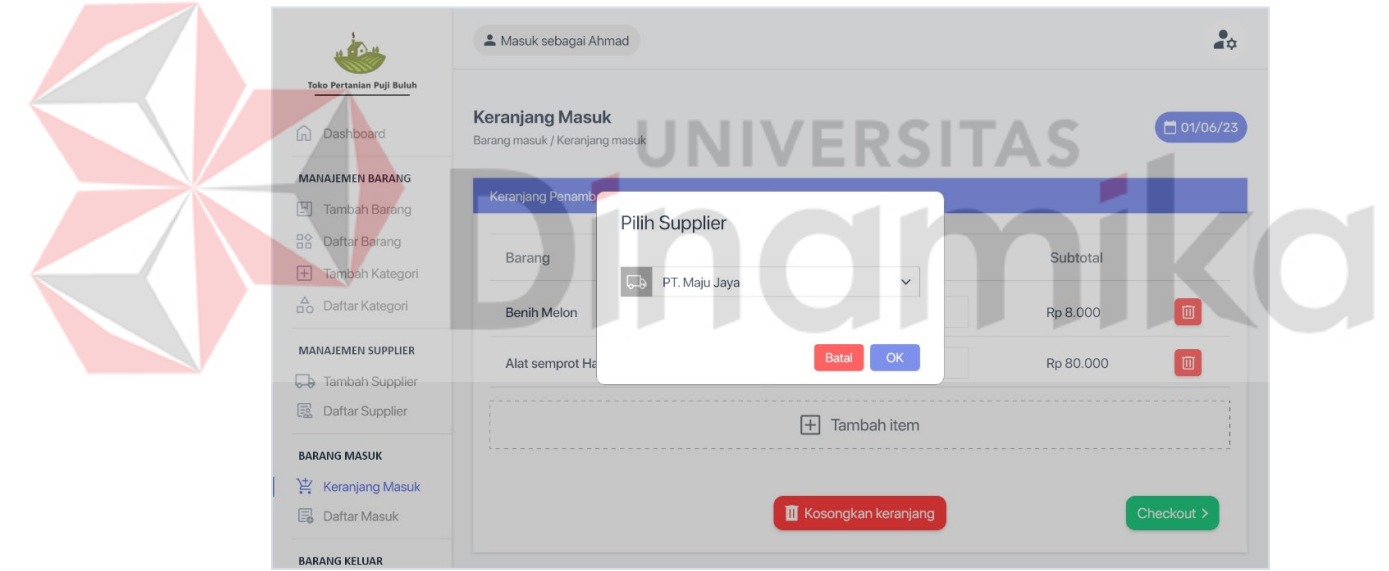

<span id="page-49-1"></span>Gambar 4. 24 Tampilan pilih *supplier* 

|                                                                                               | Masuk sebagai Ahmad                                                                                         |           |        |               | å          |
|-----------------------------------------------------------------------------------------------|----------------------------------------------------------------------------------------------------|-----------|--------|---------------|------------|
| Toko Pertanian Puji Buluh<br>Dashboard<br>[n]                                                 | Checkout<br>Barang masuk / Keranjang masuk / Checkout                                                       |           |        |               | □ 01/06/23 |
| <b>MANAJEMEN BARANG</b><br>Tambah Barang<br>回                                                 | Pemasukan Barang Selesai                                                                                    |           |        |               |            |
| 品?<br>Daftar Barang<br>Tambah Kategori<br>$\pm$<br>$\frac{\Delta}{\Box O}$<br>Daftar Kategori | Nomor Pemasukan: 9<br>Nama Pemasuk : Ahmad<br>Waktu<br>: 04/06/2023 22:13:32<br>: PT. Maju Jaya<br>Supplier |           |        |               |            |
| <b>MANAJEMEN SUPPLIER</b>                                                                     | Barang                                                                                                    | Harga     | Jumlah | Subtotal      |            |
| Tambah Supplier<br>Daftar Supplier<br>昆                                                       | <b>Benih Melon</b>                                                                                          | Rp 8.000  | 1      | Rp 8.000      |            |
| <b>BARANG MASUK</b>                                                                           | Alat semprot Hama                                                                                           | Rp 80.000 | 1      | Rp 80.000     |            |
| Ħ.<br><b>Keranjang Masuk</b><br>E.<br>Daftar Masuk                                            | Total:                                                                                                    |           |        | Rp 88.000     |            |
| <b>BARANG KELUAR</b>                                                                          |                                                                                                    |           |        | Cetak Laporan |            |

Gambar 4. 25 Tampilan laporan barang masuk

## <span id="page-50-0"></span>**L. Halaman daftar masuk**

Pada halaman ini pengguna dapat melihat daftar barang masuk dan terdapat tombol detail untuk melihat laporan pemasukan barang tampilan dapat dilihat pada gambar 4.26.

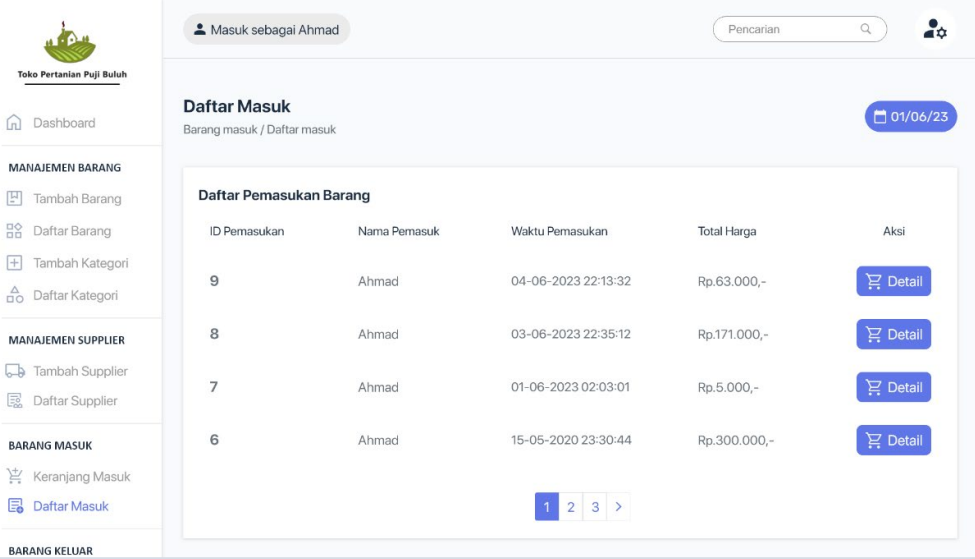

<span id="page-50-1"></span>Gambar 4. 26 Tampilan daftar pemasukan barang

#### **M. Halaman keranjang keluar**

Pada halaman ini pengguna dapat memasukkan item untuk mengurangi stok pada barang tampilan dapat dilihat pada gambar 4.27, setelah itu pengguna diharuskan menekan tombol *checkout*, lalu menulis nama *customer* tampilan dapat dilihat pada gambar 4.28. kemudian akan muncul hasil laporan yang bisa di cetak tampilan dapat dilihat pada gambar 4.29.

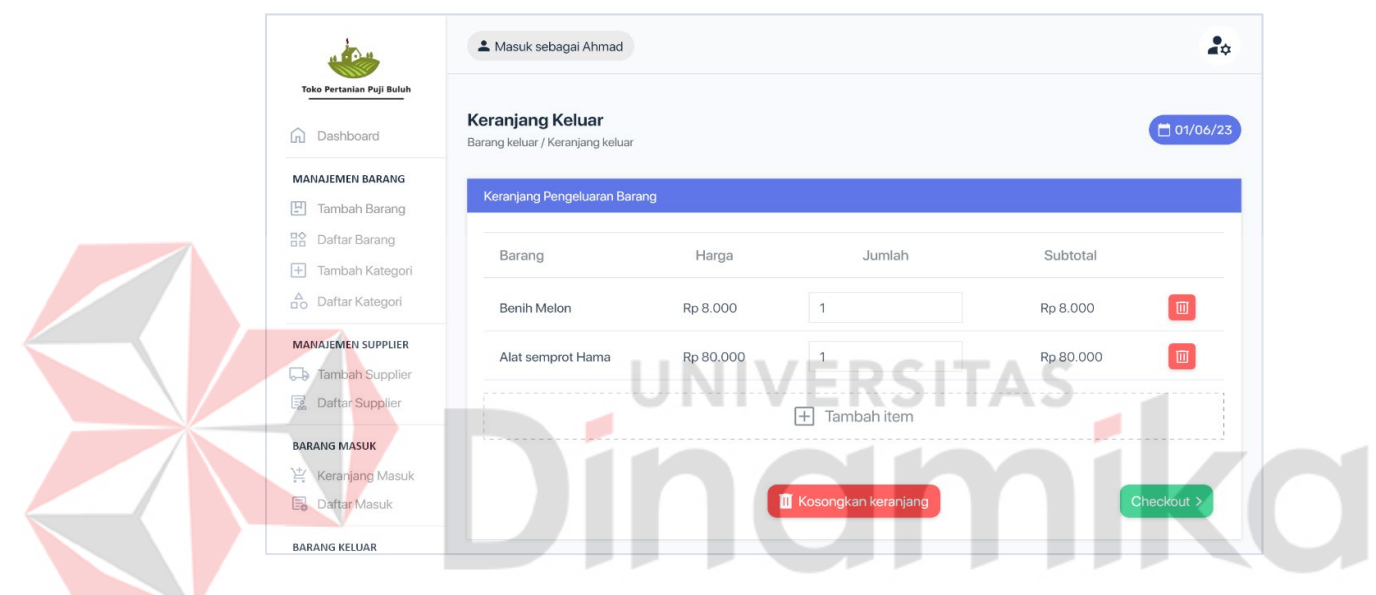

Gambar 4. 27 Tampilan keranjang keluar

<span id="page-51-0"></span>

|                                                       | & Masuk sebagai Ahmad                                       | Δů                              |
|-------------------------------------------------------|-------------------------------------------------------------|---------------------------------|
| <b>Toko Pertanian Puji Buluh</b><br>Dashboard<br>五    | <b>Keranjang Keluar</b><br>Barang keluar / Keranjang keluar | □ 01/06/23                      |
| <b>MANAJEMEN BARANG</b><br>凹<br>Tambah Barang         | Keranjang Pengelu<br>Masukkan nama Customer                 |                                 |
| 品<br>Daftar Barang<br>Tambah Kategori<br>$+$          | Barang<br>Abdul                                             | Subtotal                        |
| <b>A</b> Daftar Kategori<br><b>MANAJEMEN SUPPLIER</b> | <b>Benih Melon</b><br>OK<br><b>Batal</b><br>Alat semprot Ha | 而<br>Rp 8.000<br>Rp 80.000<br>顶 |
| <b>b</b> Tambah Supplier<br>恳<br>Daftar Supplier      | Tambah item<br>$+$                                          |                                 |
| <b>BARANG MASUK</b><br>Keranjang Masuk                |                                                             |                                 |
| 的<br>Daftar Masuk<br><b>BARANG KELUAR</b>             | Kosongkan keranjang                                         | Checkout >                      |

<span id="page-51-1"></span>Gambar 4. 28 Tampilan *checkout* barang masuk

|                                                                                            | Masuk sebagai Ahmad                                                                                             |           |              |           | ₽             |
|--------------------------------------------------------------------------------------------|----------------------------------------------------------------------------------------------------|-----------|--------------|-----------|---------------|
| Toko Pertanian Puji Buluh<br>Dashboard<br>[n]                                              | Checkout<br>Barang keluar / Keranjang keluar / Checkout                                                         |           |              |           | □ 01/06/23    |
| <b>MANAJEMEN BARANG</b><br>Tambah Barang<br>빌                                              | Pengeluaran Barang Selesai                                                                                      |           |              |           |               |
| 品?<br>Daftar Barang<br>Tambah Kategori<br>1+<br>$\frac{\Delta}{\Box C}$<br>Daftar Kategori | Nomor Pengeluaran: 9<br>Nama Pengeluar<br>: Ahmad<br>: 04/06/2023 22:13:32<br>Waktu<br>Nama Customer<br>: Abdul |           |              |           |               |
| <b>MANAJEMEN SUPPLIER</b>                                                                  | Barang                                                                                                    | Harga     | Jumlah       | Subtotal  |               |
| Tambah Supplier<br>L.D<br>國<br>Daftar Supplier                                             | <b>Benih Melon</b>                                                                                              | Rp 8.000  | $\mathbf{1}$ | Rp 8.000  |               |
| <b>BARANG MASUK</b>                                                                        | Alat semprot Hama                                                                                               | Rp 80.000 | $\mathbf{1}$ | Rp 80.000 |               |
| Ĕ<br>Keranjang Masuk<br>的<br>Daftar Masuk                                                  | Total:                                                                                                    |           |              | Rp 88.000 |               |
| <b>BARANG KELUAR</b>                                                                       |                                                                                                    |           |              |           | Cetak Laporan |

Gambar 4. 29 Tampilan laporan barang keluar

<span id="page-52-0"></span>**N. Halaman daftar keluar**

Pada halaman ini pengguna dapat melihat daftar barang keluar dan terdapat tombol detail untuk melihat laporan pengeluaran barang tampilan dapat dilihat pada gambar 4.30.

F

RSITAS

|                                                                             | Masuk sebagai Ahmad                                   |                | Pencarian           | ಕಿಂ<br>$\mathbb Q$ |
|-----------------------------------------------------------------------------|-------------------------------------------------------|----------------|---------------------|--------------------|
| Toko Pertanian Puji Buluh<br>Dashboard<br>[n]                               | <b>Daftar Keluar</b><br>Barang keluar / Daftar keluar |                |                     | 101/06/23          |
| <b>MANAJEMEN BARANG</b><br>Tambah Barang<br>凹                               | Daftar Pengeluaran Barang                             |                |                     |                    |
| 08<br>Daftar Barang                                                         | ID Pengeluaran                                        | Nama Pengeluar | Waktu Pengeluaran   | Aksi               |
| Tambah Kategori<br>$ + $<br>$\frac{\Delta}{\Box \Omega}$<br>Daftar Kategori | 9                                                     | Ahmad          | 04-06-2023 22:13:32 | $\sum$ Detail      |
| <b>MANAJEMEN SUPPLIER</b>                                                   | 8                                                     | Ahmad          | 03-06-2023 22:35:12 | $\sum$ Detail      |
| Tambah Supplier<br>ها با<br>昆<br>Daftar Supplier                            | 7                                                     | Ahmad          | 01-06-2023 02:03:01 | $\sum$ Detail      |
| <b>BARANG MASUK</b>                                                         | 6                                                     | Ahmad          | 15-05-2020 23:30:44 | - Detail           |
| Ĕ<br>Keranjang Masuk<br>e.<br>Daftar Masuk                                  |                                                       |                | 3<br>$2^{\circ}$    |                    |

<span id="page-52-1"></span>Gambar 4. 30 Daftar pengeluaran barang

#### **O. Halaman riwayat stok**

Di halaman ini pengguna dapat melihat riwayat stok barang masuk dan keluar. Serta terdapat filter masuk dan keluar dan periode tanggal tampilan dapat dilihat pada gambar 4.31.

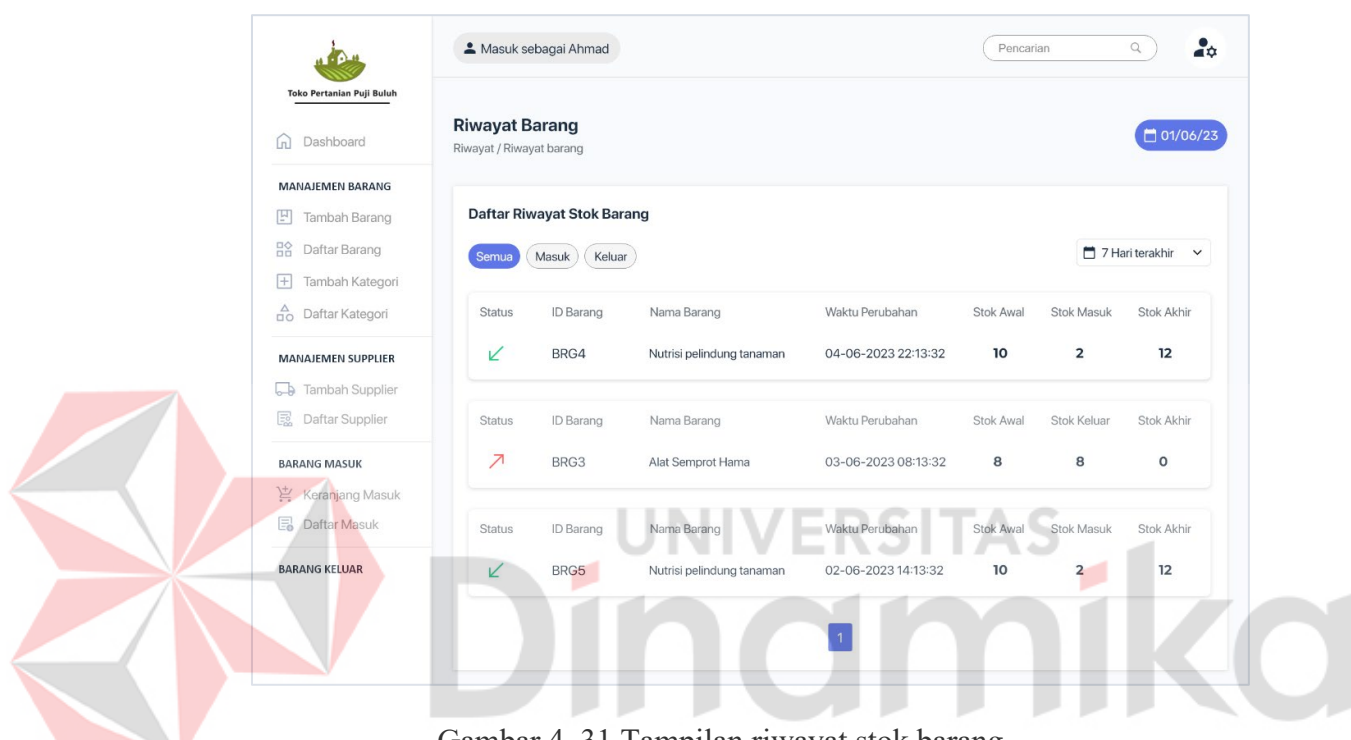

Gambar 4. 31 Tampilan riwayat stok barang

#### <span id="page-53-1"></span><span id="page-53-0"></span>**4.5 Tahapan** *Evaluate Design Against User Requirements*

Langkah ini dilakukan untuk mengevaluasi sejauh mana desain antarmuka pengguna yang telah dibuat sesuai dengan kebutuhan pengguna. Evaluasi ini dilakukan dengan menggunakan metode *System Usability Scale* (SUS) dan diuji coba pada *prototype* dengan melibatkan 31 responden. Setelah penyebaran kuesioner dengan metode SUS, hasilnya akan dicatat dan kemudian akan diberikan bobot sesuai dengan metode SUS, hasil perolehan kuesioner dapat dilihat pada tabel 4.2.

Pada tabel 4.3 ditampilkan data yang telah diolah menggunakan perhitungan *SUS* yang telah dihitung pada tiap responden. Setelah diperoleh nilai dari tiap responden semuanya di rata-rata dan diperoleh nilai sebesar 87,5. Skor tersebut termasuk dalam kategori "*acceptable*", *rating* "*Excellent*", *Grade* "A-", *mapping* dapat dilihat pada gambar 4.32. Berdasarkan hasil tersebut, dapat disimpulkan bahwa metode *User Centered Design* (UCD) dapat mendukung perancangan desain antarmuka Toko pertanian Puji Buluh Madiun. Dalam hal ini, metode tersebut berhasil menghasilkan prototipe desain *UI* yang sesuai dengan kebutuhan.

<span id="page-54-0"></span>

| Tabel 4. 2 Hasil kuesioner |                |                |                |                |                |                |                |                |                |                |
|----------------------------|----------------|----------------|----------------|----------------|----------------|----------------|----------------|----------------|----------------|----------------|
| Responden                  | Q1             | Q2             | Q3             |                |                |                | Q4 Q5 Q6 Q7    |                | Q8 Q9          | Q10            |
| Responden 1                | $\overline{5}$ | $\overline{2}$ | $\overline{5}$ | $\overline{2}$ | $\overline{4}$ | $\overline{1}$ | $\overline{5}$ | $\overline{2}$ | $\overline{4}$ | $\overline{2}$ |
| Responden 2                | 5 <sup>5</sup> | $\mathbf{1}$   | $\overline{4}$ | $\mathbf{1}$   | $\overline{5}$ | $\overline{2}$ | 5              | $\mathbf{1}$   | $\overline{4}$ | $\mathbf{1}$   |
| Responden 3                | 5              | $\overline{2}$ | 5              | $\mathbf{1}$   | $\overline{4}$ | $\overline{2}$ | $\overline{4}$ | $\overline{2}$ | 5              | $2^{\circ}$    |
| Responden 4                | $\overline{5}$ | $\mathbf{1}$   | $\overline{4}$ | $\mathbf{1}$   | 5              | $\overline{2}$ | $\overline{4}$ | $\overline{2}$ | 5              | $\mathbf{1}$   |
| Responden 5                | 5              | $\mathbf{1}$   | 5              | $\mathbf{1}$   | 5              | $\mathbf{1}$   | 5              | $\overline{2}$ | 5              | $\overline{2}$ |
| Responden 6                | $\overline{4}$ | $\mathbf{1}$   | 5              | $\mathbf{1}$   | $\overline{4}$ | $\overline{2}$ | 5              | $\overline{2}$ | 5              | $\mathbf{1}$   |
| Responden 7                | $\overline{3}$ | $\mathbf{1}$   | 5              | $\overline{2}$ | 5              | $\mathbf{1}$   | 5              | $\mathbf{1}$   | 5              | $\mathbf{1}$   |
| Responden 8                | 5              | $\mathbf{1}$   | $\overline{4}$ | $\mathbf{1}$   | $\overline{4}$ | $\mathbf{1}$   | $\overline{4}$ | $\overline{2}$ | 5              | $\overline{2}$ |
| Responden 9                | 5              | $\mathbf{1}$   | $\overline{4}$ | $\mathbf{1}$   | $\overline{4}$ | $\overline{2}$ | 5              | $\overline{2}$ | $\overline{4}$ | $\overline{3}$ |
| Responden 10               | 5              | $\overline{2}$ | 5              | $\mathbf{1}$   | $\overline{4}$ | $\overline{2}$ | $\overline{5}$ | $\overline{3}$ | 5              | $\mathbf{1}$   |
| Responden 11               | 5              | $\mathbf{1}$   | $\overline{4}$ | $\mathbf{1}$   | $\overline{4}$ | $\overline{2}$ | $\overline{4}$ | $\mathbf{1}$   | 5              | $\overline{2}$ |
| Responden 12               | 5              | $\mathbf{1}$   | $\overline{4}$ | $\mathbf{1}$   | $\overline{4}$ | $\overline{2}$ | 5              | $\mathbf{1}$   | 5              | $\mathbf{1}$   |
|                            |                |                |                |                |                |                |                |                |                |                |

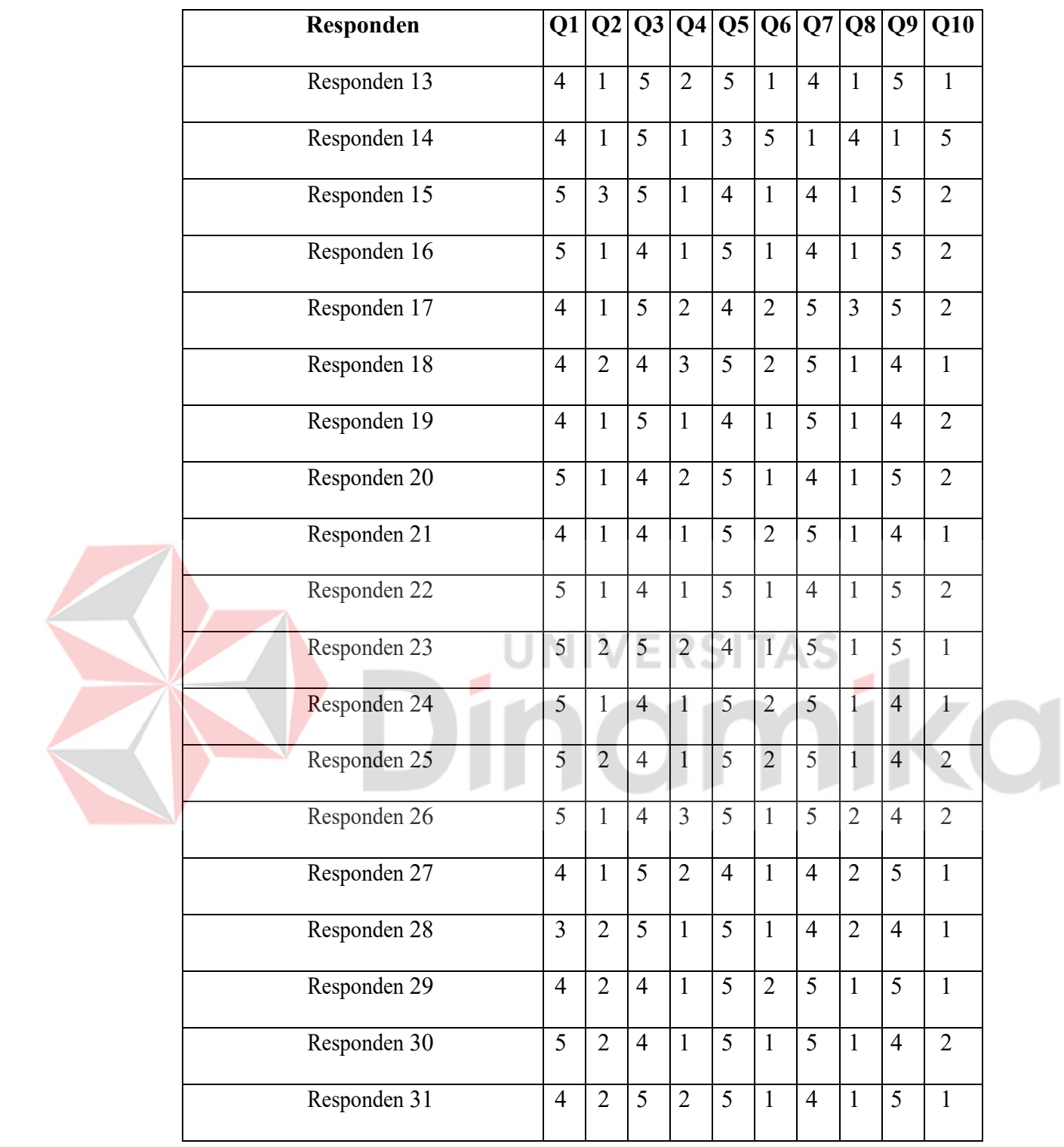

<span id="page-56-0"></span>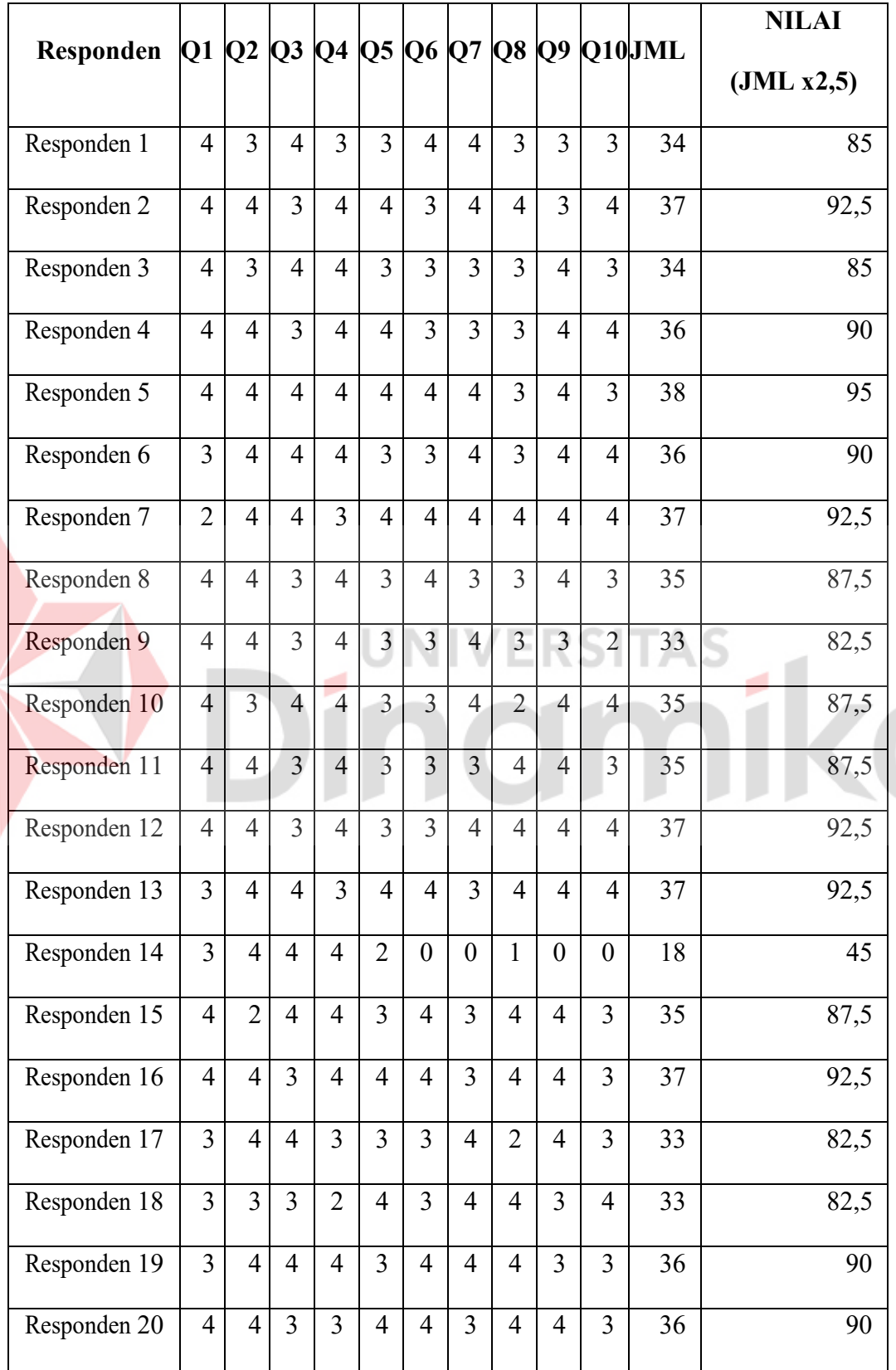

N

Tabel 4. 3 Hasil data setelah diolah

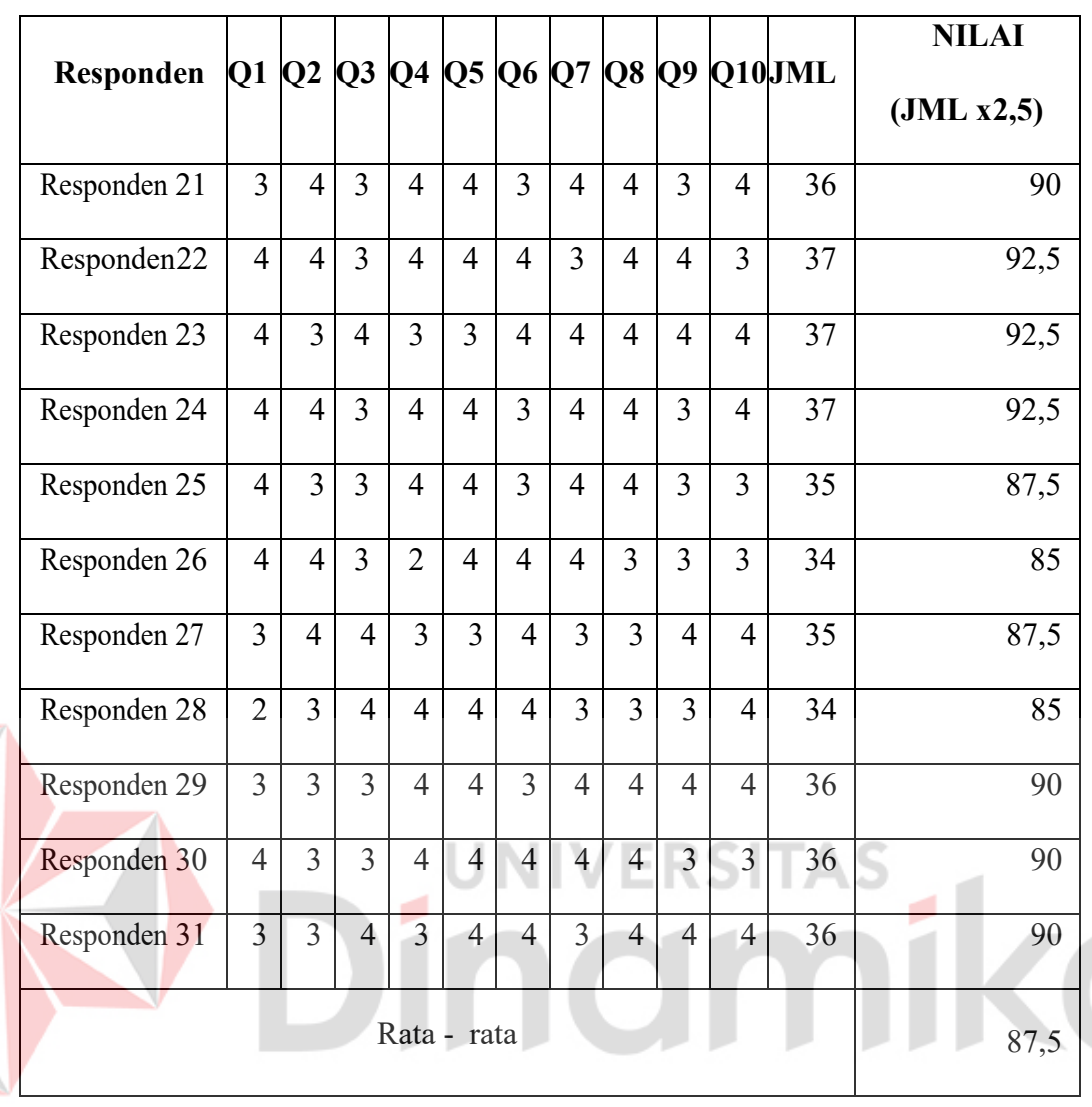

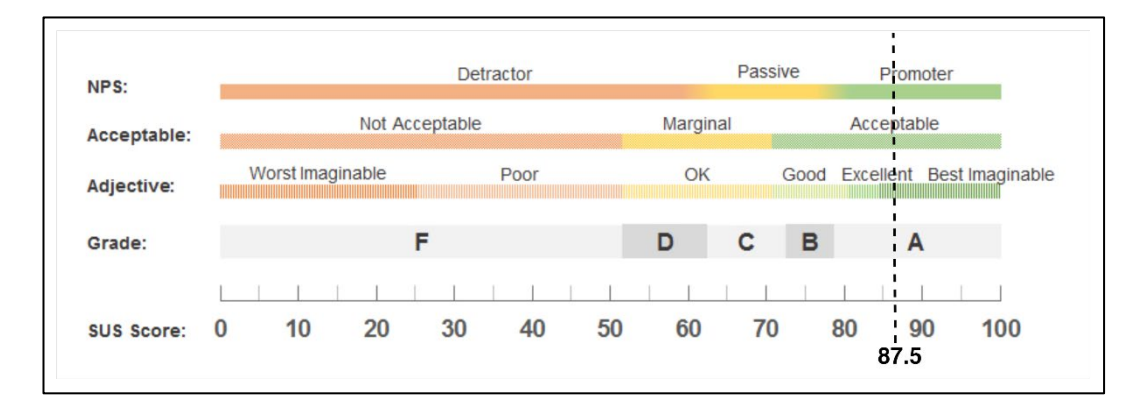

<span id="page-57-0"></span>Gambar 4. 32 *Mapping* perolehan nilai *SUS*

#### **BAB V**

#### **KESIMPULAN DAN SARAN**

#### <span id="page-58-1"></span><span id="page-58-0"></span>**5.1 Kesimpulan**

Berdasarkan hasil observasi, wawancara, dan penyebaran kuesioner pada pengguna dapat disimpulkan bahwa proyek Kerja Praktik yang berjudul "Pembuatan Prototipe *UI/UX* Aplikasi Persediaan Barang Pada Toko Pertanian Puji Buluh Madiun Menggunakan Metode *User Centered Design*" memiliki hasil sebagai berikut:

- 1. Desain *user interface* telah direncanakan dan diuji untuk dapat diaplikasikan berdasarkan permintaan dari Toko Pertanian Puji Buluh Madiun. Hasil pengujian menunjukkan nilai akhir skor *SUS* sebesar 87,5 dengan kategori "*acceptable*", *rating* "*Excellent*" dan *Grade* "A-".
- 2. Dengan adanya desain antarmuka *UI/UX* tersebut, langkah selanjutnya dalam pengembangan aplikasi untuk Toko Pertanian Puji Buluh Madiun adalah perancangan sistem. Rancangan desain ini akan memberikan dukungan kepada pengembang perusahaan untuk menciptakan aplikasi yang memenuhi kebutuhan mereka.

#### <span id="page-58-2"></span>**5.2 Saran**

Berdasarkan hasil penelitian ini, terdapat beberapa saran yang dapat digunakan untuk pengembangan penelitian selanjutnya, yaitu:

- 1. Desain antarmuka yang telah dirancang dapat diimplementasikan sebagai pengembangan aplikasi *inventori* Toko pertanian puji buluh Madiun.
- 2. Hasil penelitian ini dapat berfungsi sebagai sumber referensi dan panduan

untuk mengembangkan fitur-fitur baru dalam aplikasi Toko Pertanian Puji Buluh Madiun.

3. Diharapkan agar pengembang aplikasi dapat melakukan pembaruan pada antarmuka pengguna setelah diimplementasikan secara keseluruhan sebagai aplikasi. Selain itu, penelitian ini dapat diperluas lebih lanjut sesuai dengan perkembangan teknologi.

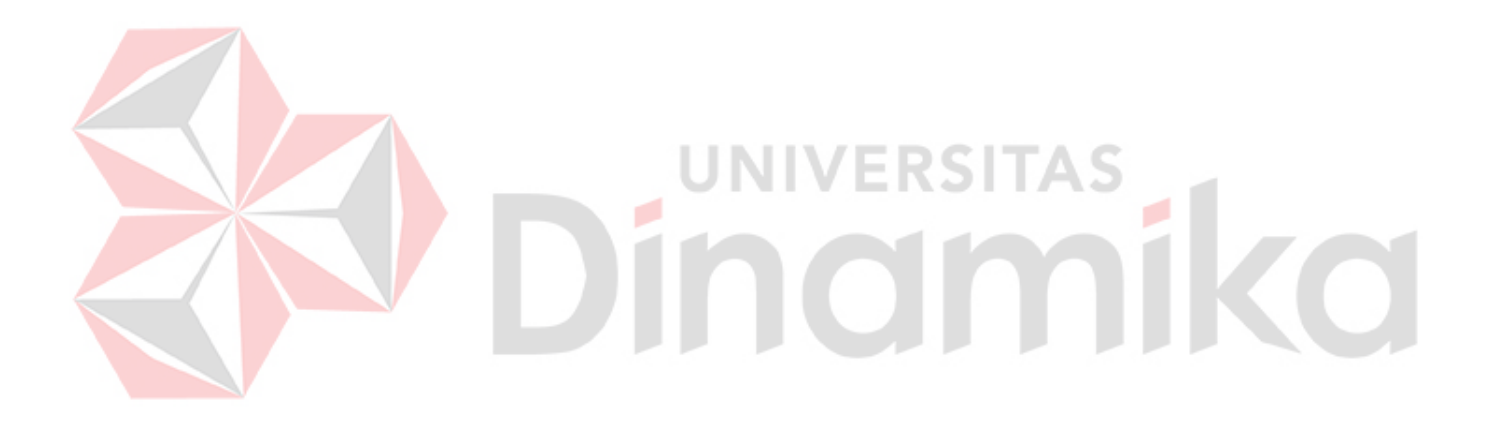

#### **DAFTAR PUSTAKA**

- <span id="page-60-0"></span>Alfajry, R., Ramadhan, D. H., & Adhi, S. A. (2023, April 17). *PENTINGNYA UI/UX PADA APLIKASI ATAU WEB*. Retrieved from https://informatics.uii.ac.id/2023/04/17/pentingnya-ui-ux-pada-aplikasiatau-web/
- Fransius, A. (2020, Maret 21). *Menciptakan Prototipe Untuk Membangun User Interface yang Baik*. Retrieved from @andikafransius: https://medium.com/@andikafransius/menciptakan-prototipe-untukmembangun-user-interface-yang-baik-4ff0088c7f08
- Google .Inc. (2023, Maret 11). *Toko Pertanian Puji Buluh Madiun*. Retrieved from Google Maps: https://goo.gl/maps/sLDH4gLoCQHkXz6P8

Hadistian, M. Q. (2023). *RANCANG BANGUN WEBSITE PADA TOKO PERTANIAN PUJI BULUH MADIUN.* Surabaya: Universitas Dinamika.

Hidayah, N., Jaafar, A., & Hanis, F. (2015). A USER-CENTERED DESIGN: METHODOLOGICAL TOOLS TO DESIGN AND DEVELOP COMPUTER GAMES FOR MOTOR- IMPAIRED USERS.

ERSITAS

Iqbal, M., & Marthasari, G. I. (2020). Penerapan Metode UCD (User Centered Design) pada Perancangan aplikasi Darurat Berbasis Android. *Teknik Informatika*, 204.

Keenan, M. (2023, Februari 22). *Inventory Management Defined: What it is and How it Works*. Retrieved from Inventory Management: https://www.shopify.com/retail/inventory-management

- Praptono, P. G. (2023, 03 10). Wawancara mengenai sejarah berdirinya Toko. (A. Azhar, Interviewer)
- Sauro, J. (2018, September 19). *5 Ways to Interpret a SUS Score*. Retrieved from Measuring U: https://measuringu.com/interpret-sus-score/
- Sidik, A. (2018). Penggunaan System Usability Scale (SUS) Sebagai Evaluasi Website Berita Mobile. *Technologia*, 84.
- Wahyuni, E. D., Rahman, Y. A., & Pradana, D. S. (2020). Rancang Bangun Prototype Sistem Informasi Manajemen Program Studi Informatika Menggunakan Pendekatan User Centered Design. 503–510.